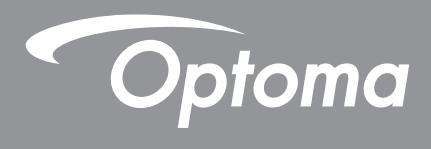

# **Projektor DLP®**

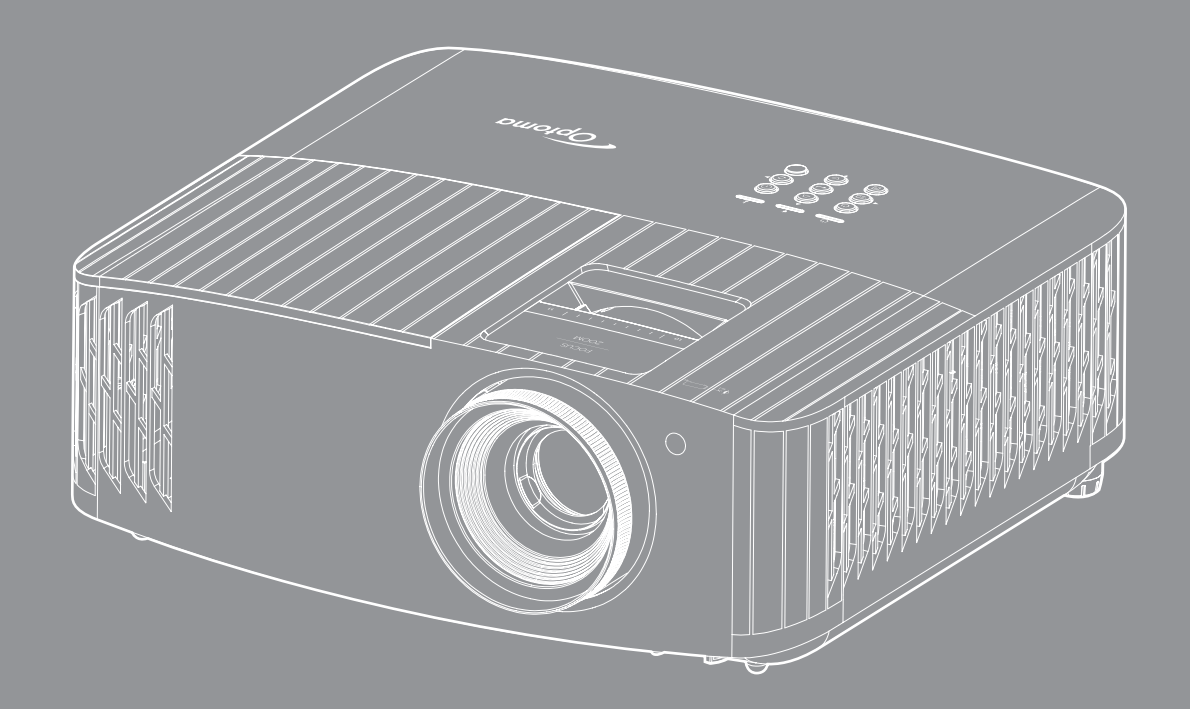

**Uživatelská příručka**

44ULTRA HD **HEITH COLP** 4K HDR

## **OBSAH**

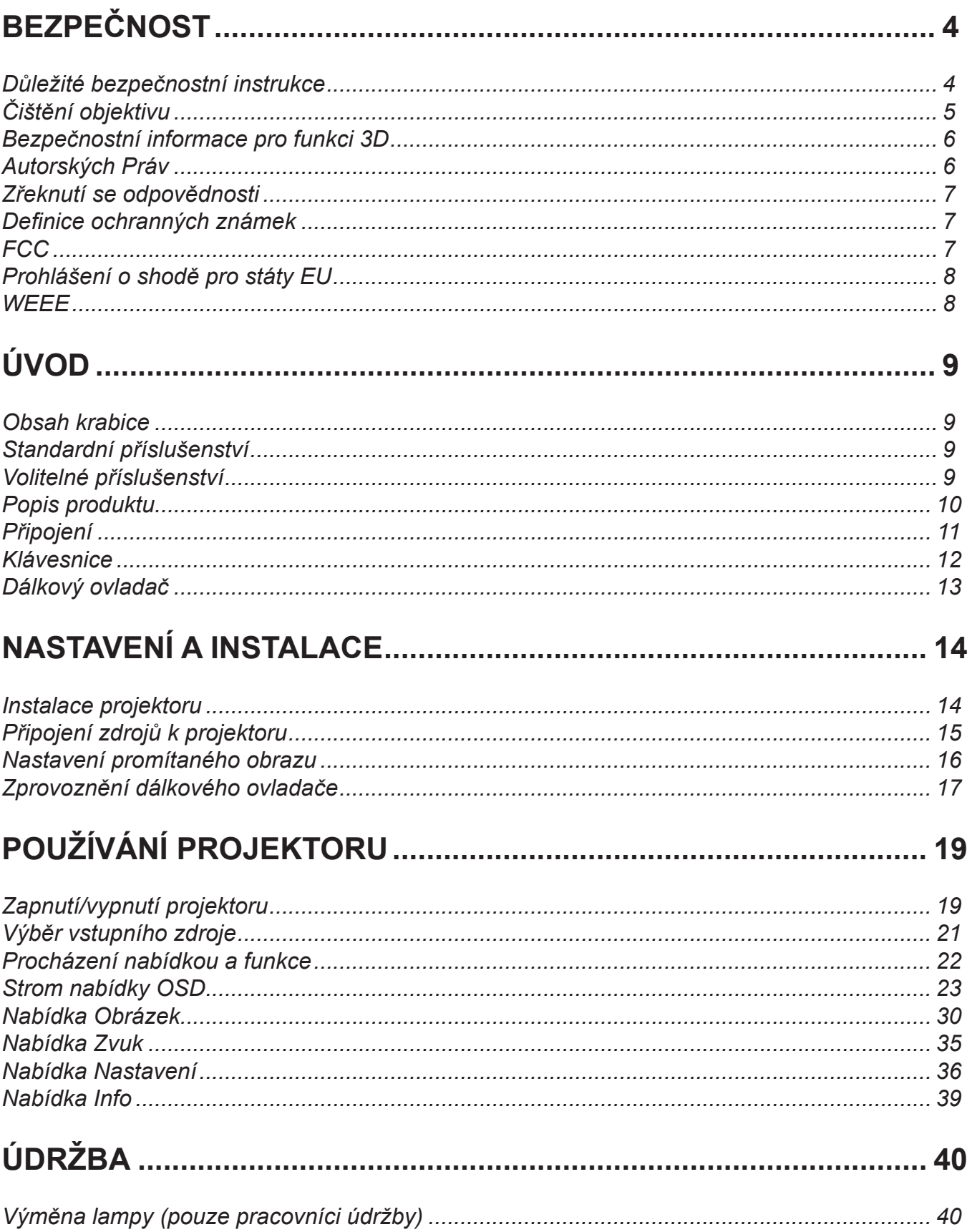

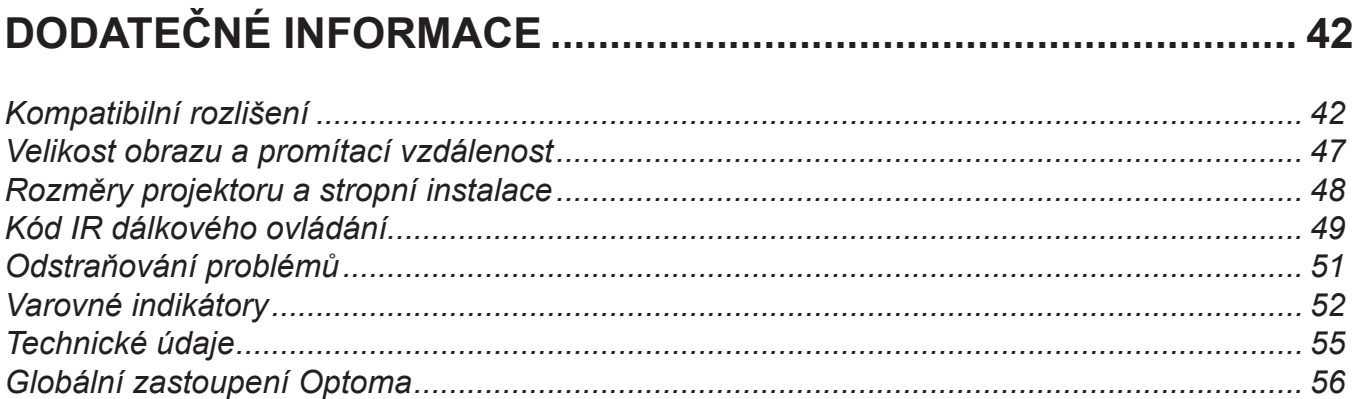

# <span id="page-3-0"></span>**BEZPEČNOST**

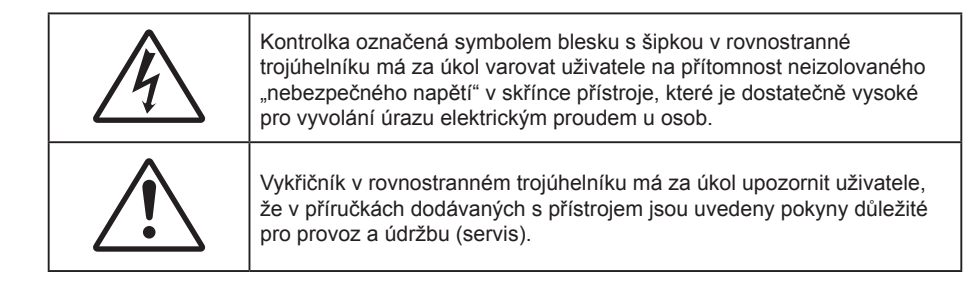

Řiďte se prosím všemi výstrahami, varováními a provádějte údržbu podle pokynů v tomto návodu.

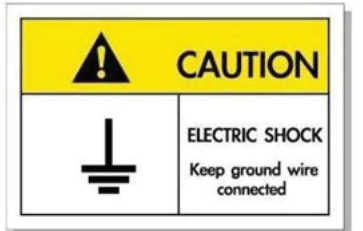

Přístroj a jeho periferní doplňky musí být řádně uzemněné, aby se zabránilo úrazu elektrickým proudem.

### **Důležité bezpečnostní instrukce**

 $\bullet$ 

 Aby se prodloužila účinná životnost lampy, nechte ji rozsvícenou alespoň 60 sekund a nuceně ji nevypínejte.

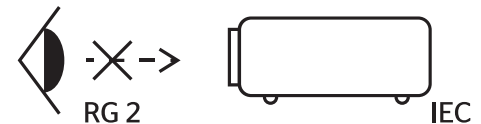

Nedívejte se upřeně do paprsku, RG2. Jako u všech zdrojů jasného světla se nedívejte upřeně do přímého paprsku, RG2 IEC 62471-5:2015.

- Neblokujte větrací otvory. Aby projektor správně fungoval a nepřehříval se, doporučujeme jej umístit na takové místo, na kterém nebude omezeno větrání. Neumísťujte projektor na zarovnaný konferenční stolek, sedačku, postel atd. Neumísťujte projektor do uzavřených prostor, například do knihovny nebo do skříňky s omezeným prouděním vzduchu.
- Aby se omezilo nebezpečí požáru a/nebo úrazu elektrickým proudem, nevystavujte projektor dešti ani vlhkosti. Neumísťujte projektor v blízkosti zdrojů tepla, například radiátorů, ohřívače, kamen nebo jiných spotřebičů, jako například zesilovačů, které vyzařují teplo.
- Zabraňte vniknutí předmětů nebo tekutin do projektoru. Mohou se dostat do kontaktu s částmi o vysokém napětí a způsobit zkrat, který by mohl mít za následek požár nebo úraz elektrickým proudem.
- Nepoužívejte zařízení v následujících podmínkách:
	- V extrémně teplém, studeném nebo vlhkém prostředí.
		- (i) Zajistěte, aby se okolní pokojová teplota nacházela v rozsahu 5°C 40°C.
			- (ii) Relativní vlhkost je 10 % ~ 85 %
	- V oblastech náchylných k nadměrnému prachu a špíně.
	- Blízko přístrojů, které vytváří silné magnetické pole.
	- Místo na přímém slunečním světle.
- Tento projektor nepoužívejte na místech, na kterých se mohou v ovzduší vyskytovat hořlavé nebo výbušné plyny. Během provozu se lampa uvnitř projektoru silně zahřívá a v případě vznícení plynů by mohlo dojít k požáru.
- Pokud došlo k fyzickému poškození nebo nesprávnému použití projektoru, nepoužívejte jej. Mezi příklady fyzického poškození/nesprávného použití patří (ale bez omezení):
	- Došlo k pádu projektoru.
	- ± Došlo k poškození napájecího kabelu nebo zástrčky.
- <span id="page-4-0"></span>± Došlo k potřísnění projektoru tekutinou.
- Projektor byl vystaven dešti nebo vlhkosti.
- Do projektoru spadl cizí předmět nebo se něco uvolnilo uvnitř projektoru.
- Projektor neumísťujte na nestabilní místo. Projektor by mohl spadnout a mohlo by dojít ke zranění osob nebo k poškození projektoru.
- Během provozu neblokujte světlo vycházející z objektivu projektoru. Světlo předmět zahřeje a může jej roztavit a následně způsobit popáleniny nebo požár.
- Neotvírejte nebo nerozebírejte výrobek kvůli možnému zasažení elektrickým proudem.
- Nepokoušejte se opravit tento přístroj vlastními silami. Po otevření skříňky nebo odložení krytu budete vystavení nebezpečnému napětí a jiným rizikům. Před odesláním přístroje na opravu kontaktujte společnost Optoma.
- Prohlédněte všechny bezpečnostní symboly na skřínce přístroje.
- Tento přístroj smí opravovat pouze kvalifikovaný servisní pracovník.
- Používejte pouze doplňky specifikované výrobcem.
- Během provozu se nedívejte přímo do objektivu projektoru. Světlo může poškodit Vaše oči.
- Před výměnou lampy nechte přístroj vychladnout. Dodržujte pokyny uvedené na stránkách *[40](#page-39-1)[-41](#page-40-0)*.
- Tento projektor je schopen samostatně zjistit věk lampy. Lampu vyměňte, když k tomu budete vyzváni varovným hlášením.
- Po výměně modulu lampy resetujte funkci "Lamp Reset (Vynulování lampy)" v nabídce OSD "Lamp Settings (Nastavení lampy)".
- Po vypnutí projektoru nechte dokončit chladící cyklus větráku, než zařízení odpojíte od sítě. Ochlazení zařízení zabere až 90 sekund.
- Ke konci životnosti lampy se na obrazovce zobrazí zpráva "Lamp life exceeded. (Překročena životnost lampy)". Obraťte se na místního prodejce nebo servisní středisko a co nejdříve nechte lampu vyměnit.
- Před čištěním přístroj vypněte a odpojte zástrčku napájecího kabelu z elektrické zásuvky.
- K očištění krytu použijte měkký suchý hadřík mírně navlhčený čistícím prostředkem. Zařízení nečistěte abrazivními čistícími prostředky, vosky nebo rozpouštědly.
- Nebudete-li zařízení delší dobu používat, odpojte zástrčku napájecího kabelu z elektrické zásuvky.

 **Poznámka:** *Když lampa dosáhne konec své životnosti, projektor se nedá zapnout, nebyl-li vyměněn lampový modul. Při výměně lampy se řiďte postupem, který je popsán a stranách [40](#page-39-1)-[41](#page-40-0) kapitoly "Výměna lampy".*

- *Neumísťujte projektor na místa, na kterých by mohl být vystaven vibracím nebo nárazu.*
- *Nedotýkejte se objektivu holýma rukama.*
- *Před skladováním vyjměte baterii/baterie z dálkového ovladače. Zůstanou-li baterie delší dobu v ovladači, mohou vytéct.*
- *Projektor nepoužívejte ani neuchovávejte na místech, na kterých se může vyskytovat kouř z oleje nebo cigaret. Mohlo by to omezit výkon projektoru.*
- *Dodržte správnou orientaci umístění projektoru. Nestandardní umístění může omezit výkon projektoru.*
- *Použijte prodlužovací kabel nebo přepěťovou ochranu. Výpadky napájení a dlouhodobé podpětí mohou zařízení ZNIČIT.*

### **Čištění objektivu**

- Před čištěním objektivu vypněte napájení projektoru, odpojte napájecí kabel a počkejte, dokud projektor zcela nevychladne.
- K odstranění prachu použijte nádobku se stlačeným vzduchem.
- Opatrně otřete objektiv speciální utěrkou pro čištění objektivů. V žádném případě se nedotýkejte objektivu prsty.
- K čištění objektivu nepoužívejte alkalické/kyselé detergenty ani těkavá rozpouštědla. Na poškození objektivu způsobená při čištění se nevztahuje záruka.

<span id="page-5-0"></span>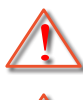

Varování: K odstranění prachu nebo nečistot z objektivu nepoužívejte sprej, který obsahuje hořlavé plyny. Mohlo by dojít k požáru vlivem vysokého tepla uvnitř projektoru.

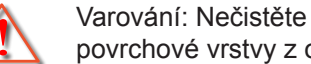

Varování: Nečistěte objektiv, pokud se projektor zahřívá, protože by mohlo dojít k odloupnutí povrchové vrstvy z objektivu.

Varování: Objektiv neotírejte ani se jej nedotýkejte tvrdým předmětem.

## **Bezpečnostní informace pro funkci 3D**

Než vy nebo vaše dítě použijete funkci 3D, seznamte se a dodržujte všechna doporučená varování a zásady.

#### **Varování**

Děti a mládež mohou být vnímavější ke zdravotním problémům souvisejícím se sledováním ve 3D a při sledování tohoto zobrazení musí být pod přímým dozorem.

### **Varování před fotocitlivým záchvatem a dalšími zdravotními riziky**

- U některých diváků může dojít k epileptickému záchvatu při vystavení některým blikajícím obrázkům nebo světlům obsaženým v některých obrázcích projektoru nebo videohrách. Pokud trpíte epilepsií nebo pokud se ve vaší rodině v minulosti vyskytla epilepsie nebo záchvaty, před používáním funkce 3D se poraďte s odborným lékařem.
- I osoby, jenž epilepsií nebo záchvaty netrpí nebo se epilepsie nebo záchvaty neprojevily v minulosti v jejich rodinách, se mohou nacházet v nediagnostikovaném stavu, který může způsobit fotocitlivé epileptické záchvaty.
- Těhotné ženy, senioři, osoby ve vážném zdravotním stavu, osoby postižené poruchami spánku nebo pod vlivem alkoholu by neměly používat funkci 3D tohoto přístroje.
- Pokud se u vás projeví některý z následujících příznaků, ihned přestaňte sledovat obrázky 3D a poraďte se s odborným lékařem: (1) změněné vidění; (2) závrativost; (3) závrať; (4) mimovolné pohyby, například trhání očí nebo svalů; (5) zmatenost; (6) nevolnost; (7) ztráta vědomí; (8) nepokoj; (9) křeče; a/ nebo (10) dezorientace. U dětí a mládeže se mohou tyto příznaky projevovat pravděpodobněji, než u dospělých. Rodiče musí sledovat své děti a ptát se jich, zda se u nich neprojevují tyto příznaky.
- Sledování 3D projekce může rovněž způsobovat pohybová onemocnění, percepční následky, dezorientaci, namáhání zraku a sníženou postojovou stabilitu. Pro snížení vlivu těchto projevů doporučujeme uživatelům, aby prováděli pravidelné přestávky. Pokud vaše oči prokazují příznaky únavy nebo vysoušení nebo pokud se u vás projeví některý z výše uvedených příznaků, ihned přestaňte tento přístroj používat a nepokračujte v jeho používání alespoň třicet minut po zmizení příznaků.
- Dlouhodobé sledování 3D projekce příliš blízko promítací plochy může poškodit zrak. Ideální sledovací vzdálenost je minimálně trojnásobek výšky promítací plochy. Doporučujeme, aby se oči diváka nacházely v rovině s promítací plochou.
- Dlouhodobé sledování 3D projekce s nasazenými 3D brýlemi může způsobit bolest hlavy nebo únavu. Pokud se u vás projeví bolest hlavy, únava nebo nevolnost, přestaňte sledovat 3D projekci a odpočiňte si.
- Nepoužívejte 3D brýle k jinému účelu, než ke sledování 3D projekce.
- Nošení 3D brýlí k jakémukoli jinému účelu (jako běžné brýle, sluneční brýle, ochranné brýle atd.) vám může způsobit fyzickou újmu a může oslabit váš zrak.
- Sledování 3D projekce může u některých diváků způsobit dezorientaci. Z tohoto důvodu NEUMÍSŤUJTE 3D PROJEKTOR v blízkosti otevřených schodišťových šachet, kabelů, balkónů nebo jiných předmětů, o které lze zakopnout, do kterých lze vrazit nebo u kterých může dojít ke sražení, poškození nebo převržení.

### **Autorských Práv**

Tato publikace, včetně všech fotografií, obrázků a softwaru, je chráněna mezinárodními zákony na ochranu autorských práv a veškerá práva jsou vyhrazena. Bez písemného souhlasu autora je zakázáno reprodukování této <span id="page-6-0"></span>příručky nebo jakéhokoli obsaženého materiálu.

© Autorských Práv 2020

### **Zřeknutí se odpovědnosti**

Změny informací v tomto dokumentu bez předchozího upozornění vyhrazeny. Výrobce neposkytuje žádná ujištění ani záruky s ohledem na obsah tohoto dokumentu a výslovně se zříká jakékoli záruky obchodovatelnosti nebo vhodnosti pro určitý účel. Výrobce si dále vyhrazuje právo pravidelně ověřovat a měnit obsah tohoto dokumentu bez předchozího upozornění.

### **Definice ochranných známek**

Kensington je ochranná známka společnosti ACCO Brand Corporation registrovaná v USA. Vydané registrace a podané patentové přihlášky v dalších zemích na celém světě.

HDMI, logo HDMI a rozhraní High-Definition Multimedia Interface jsou ochranné známky nebo registrované ochranné známky společnosti HDMI Licensing LLC v USA a dalších zemích.

DLP®, DLP Link a logo DLP jsou registrované ochranné známky společnosti Texas Instruments a BrilliantColor™ je ochranná známka společnosti Texas Instruments.

MHL, Mobile High-Definition Link a logo MHL jsou ochranné známky nebo registrované ochranné známky společnosti MHL Licensing, LLC.

Všechny ostatní názvy produktů použité v této příručce jsou majetkem příslušných vlastníků a jsou uznávány.

### **FCC**

Toto zařízení bylo testováno a zjistilo se, že se podřizuje limitu určeném pro Třídu B digitálních zařízení podle Kapitoly 15 podmínek Federální komise pro komunikaci. Tato omezení mají poskytnout rozumnou ochranu před škodlivým rušením pro instalace v obytných prostorách. Toto zařízení generuje, používá a může vyzařovat radiové frekvence a nebylo-li nainstalováno v souladu s pokyny, může způsobit škodlivé interference radiovým komunikacím.

Ale neexistuje žádná záruka, že v konkrétní instalaci nedojde k rušení. Jestliže toto zařízení způsobí škodlivé zasahování do rádiového nebo televizního příjmu, což je možné zkontrolovat vypnutím nebo zapnutím zařízení, uživateli se doporučuje opravit zasahování jedním z následujících kroků:

- Přesměrujte nebo přemístěte přijímací anténu.
- Zvětšete vzdálenost mezi zařízením a přijímačem.
- Připojte zařízení do zásuvky v jiném obvodu, než je připojen přijímač.
- V případě potřeby se poraďte v místě zakoupení výrobku nebo se zkušeným televizním či rozhlasovým technikem.

### **Poznámka: Stíněné kabely**

Všechna připojení do jiných počítačových zařízení musí být provedena stíněnými kabely, aby byla dodržena shoda s předpisy FCC.

#### **Upozornění**

Změny nebo úpravy bez výslovného souhlasu výrobce mohou způsobit ztrátu uživatelské ochrany, zaručené Federálním úřadem pro komunikace (FCC), při provozu tohoto projektoru.

#### **Provozní podmínky**

Zařízení odpovídá části 15 pravidel FCC. Provoz vyžaduje splnění následujících dvou podmínek:

- 1. Toto zařízení nesmí způsobovat škodlivé rušení, a
- 2. Zařízení musí akceptovat jakékoli rušivé signály včetně poruch, které mohou mít za následek neočekávanou funkci.

#### <span id="page-7-0"></span>**Poznámka: Uživatelé v Kanadě**

Toto zařízení třídy B splňuje kanadské předpisy ICES-003.

Remarque à l'intention des utilisateurs canadiens

Cet appareil numérique de la classe B est conforme à la norme NMB-003 du Canada.

### **Prohlášení o shodě pro státy EU**

- EMC Směrnice 2014/30/EC (včetně dodatků)
- Nízkonapěťová směrnice 2014/35/EC
- RED 2014/53/EU (pokud má produkt funkci RF)

### **WEEE**

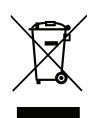

#### **Pokyny pro likvidaci**

Toto elektronické zařízení nelikvidujte společně s komunálním odpadem. Na snížení možného znečištění životního prostředí a pro zabezpečení co nejvyšší míry jeho ochrany toto zařízení přiměřeným způsobem recyklujte.

## <span id="page-8-0"></span>**Obsah krabice**

Produkt opatrně rozbalte a zkontrolujte, zda máte položky uvedené v seznamu standardního příslušenství. Podle modelu, specifikace nebo regionu, ve kterém byl produkt zakoupen, nemusí být některé volitelné příslušenství k dispozici. Další informace získáte v místě zakoupení. Některé příslušenství se může lišit podle regionu.

Záruční list je poskytován pouze v některých specifických regionech. Podrobné informace vám poskytne prodejce.

### **Standardní příslušenství**

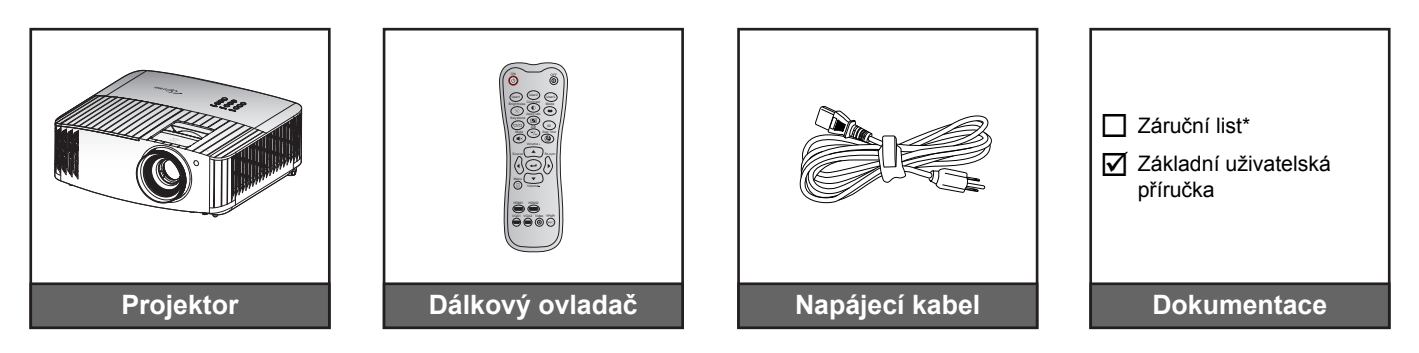

#### **Poznámka:**

- *Dodaný dálkový ovladač se může lišit podle regionu.*
- *Dálkový ovladač je dodáván s bateriemi*.
- *\* Informace o záruce naleznete na adrese <https://www.optoma.com/support/download>.*

### **Volitelné příslušenství**

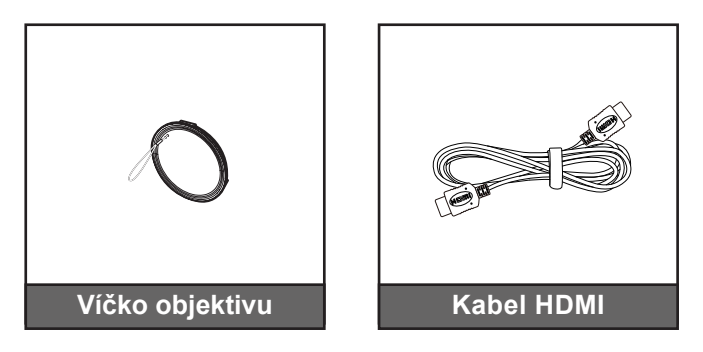

 **Poznámka:** *Volitelné příslušenství se liší podle modelu, specifikace a regionu.*

## <span id="page-9-0"></span>**Popis produktu**

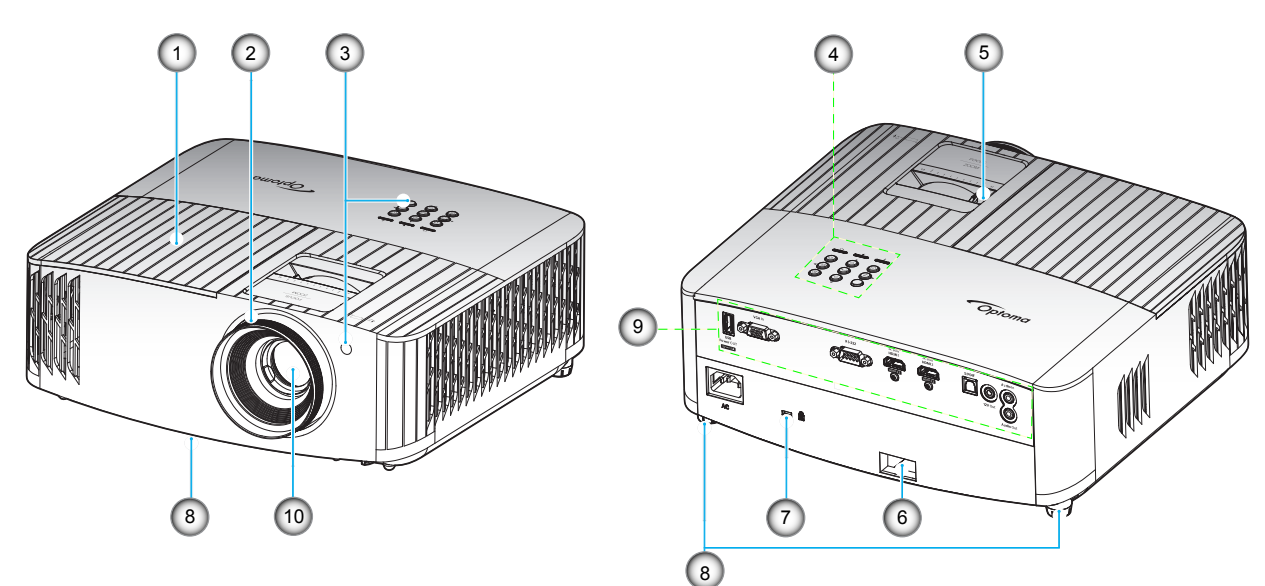

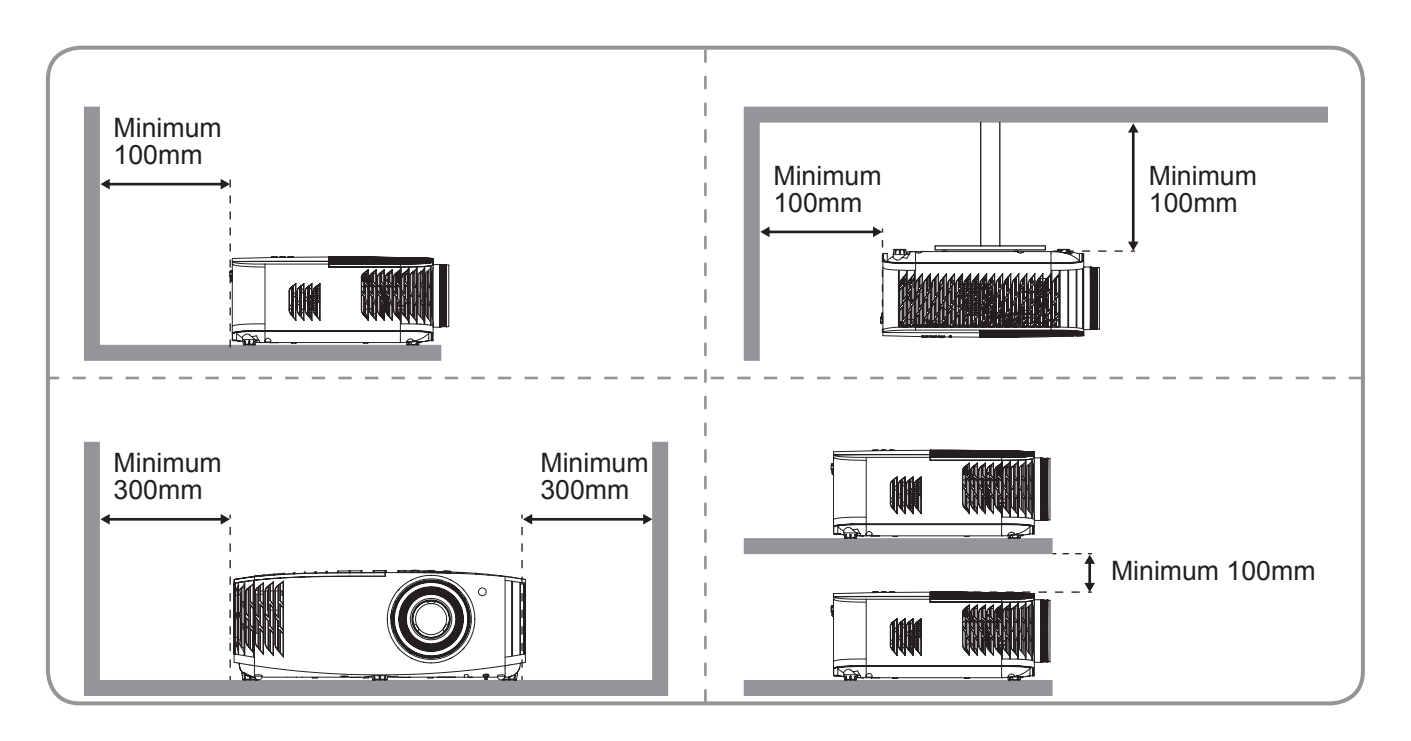

#### **Poznámka:**

- *Neblokujte větrací otvory projektoru*.
	- *Při používání projektoru v uzavřeném prostoru zajistěte alespoň 30 cm volného prostoru okolo větracích otvorů projektoru.*

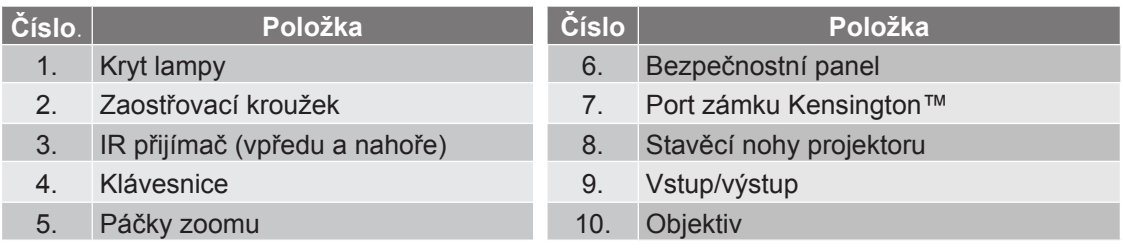

## <span id="page-10-0"></span>**Připojení**

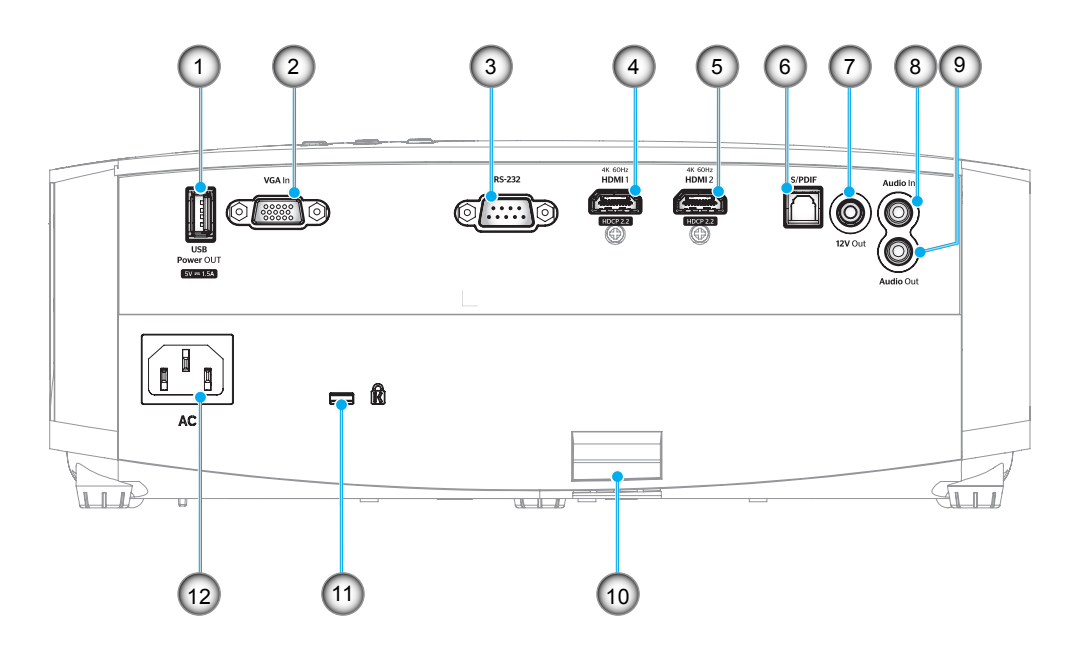

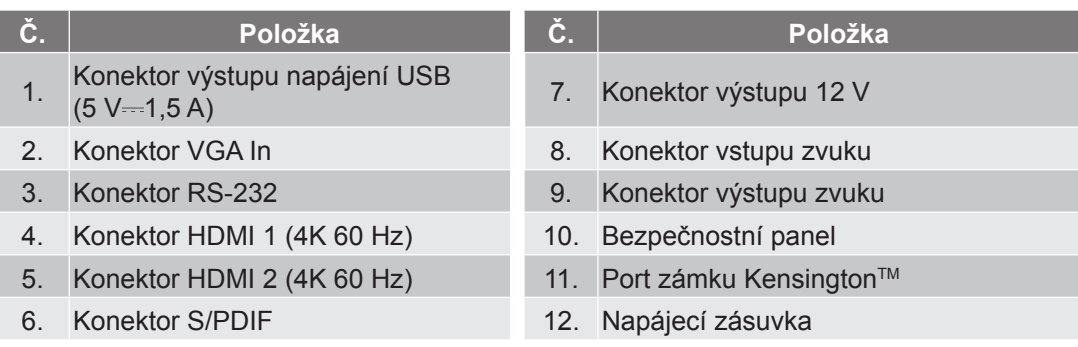

## <span id="page-11-0"></span>**Klávesnice**

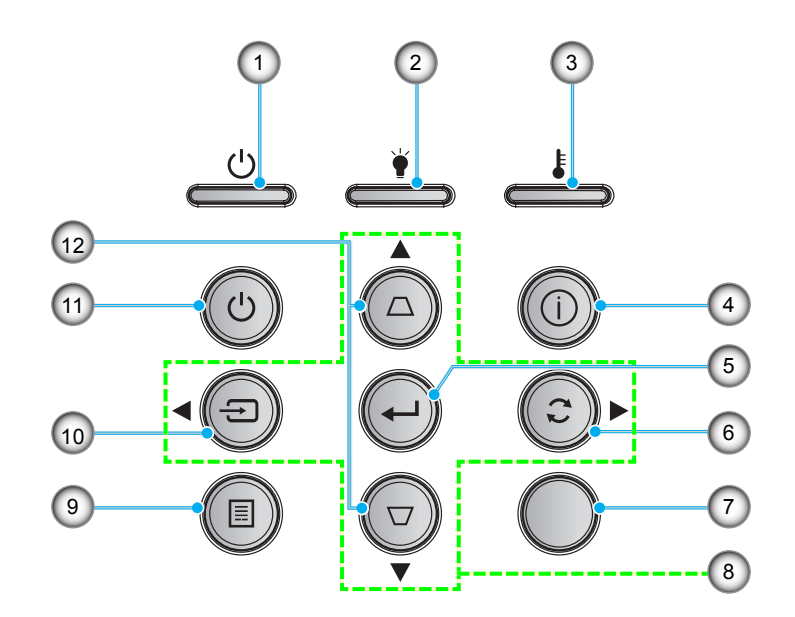

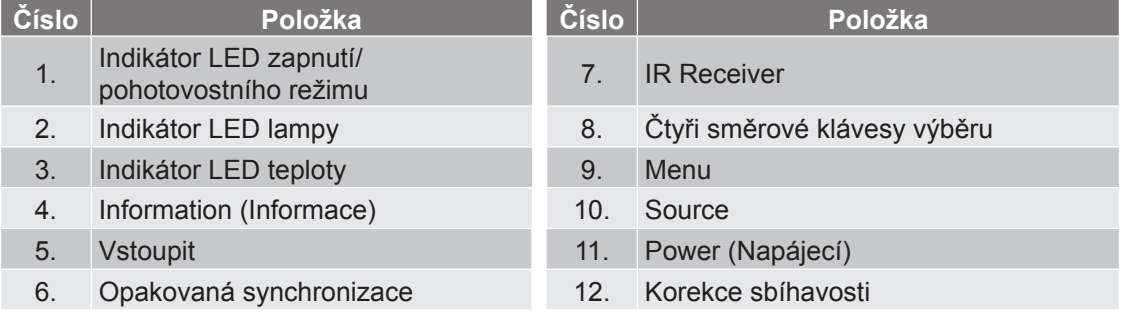

## <span id="page-12-0"></span>**Dálkový ovladač**

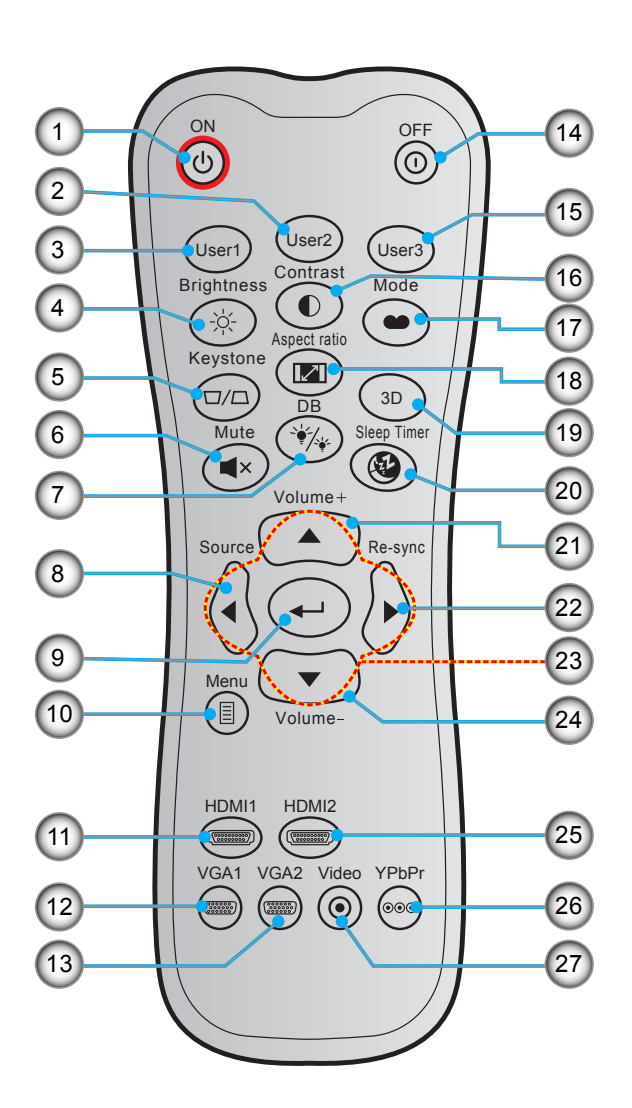

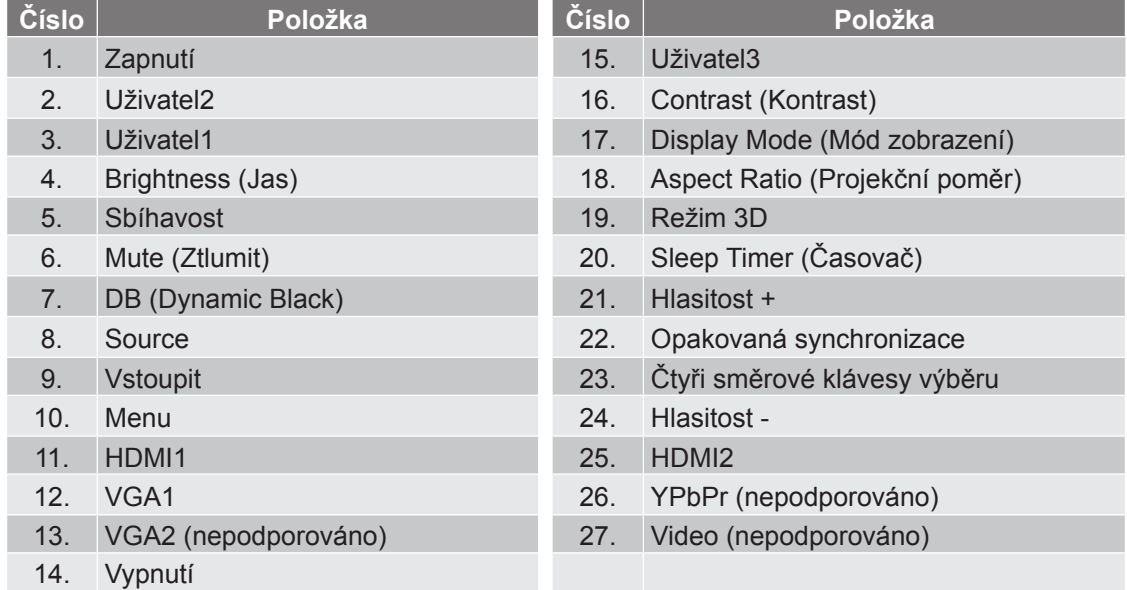

 **Poznámka:** *Některé klávesy nemusí mít funkce u modelů, které tyto funkce nepodporují.*

### <span id="page-13-0"></span>**Instalace projektoru**

Tento projektor lze nainstalovat ve čtyřech různých polohách.

Vyberte polohu podle rozvržení místnosti nebo podle vašich osobních preferencí. Zvažte velikost a tvar promítací plochy, umístění vhodné elektrické zásuvky, umístění a také vzdálenost mezi projektorem a ostatním vybavením.

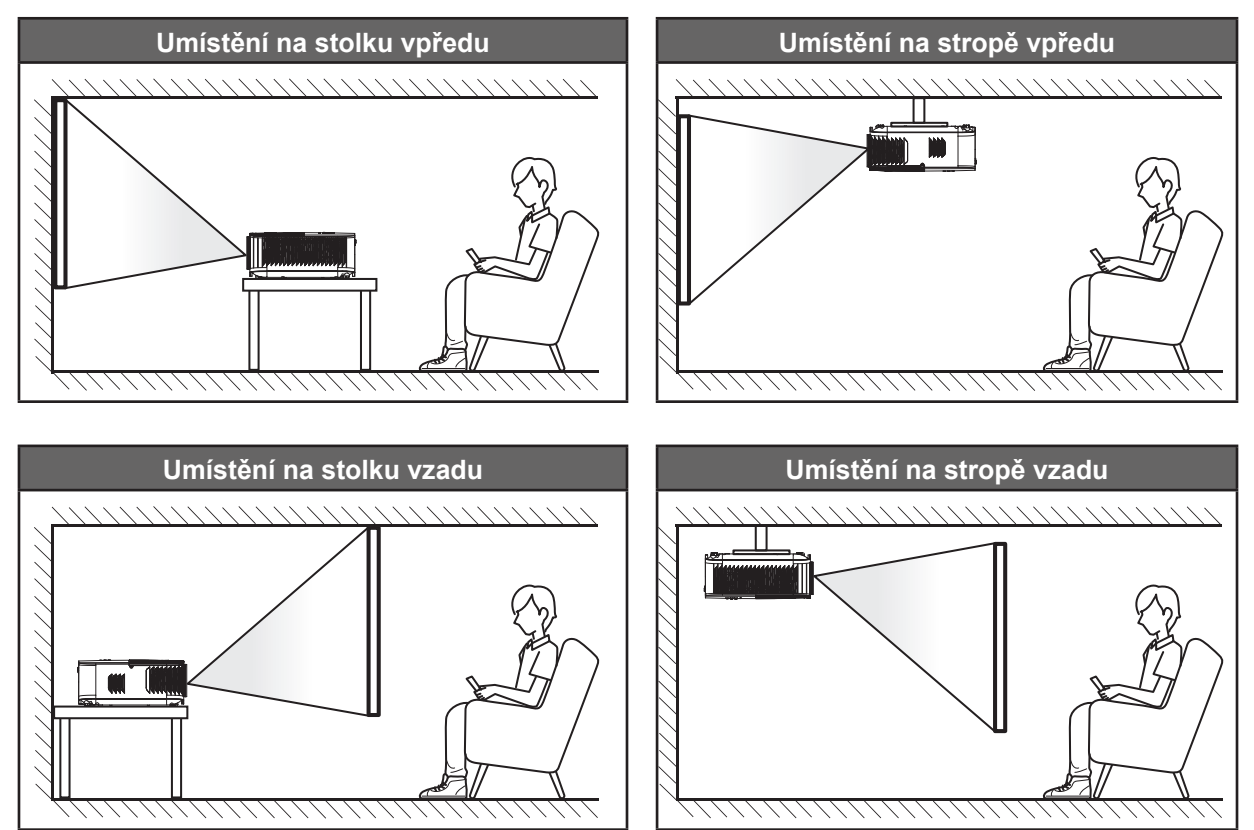

Projektor musí být umístěn rovnoměrně na ploše a pod úhlem 90 stupňů / kolmo k promítací ploše.

- Při výběru umístění projektoru pro danou velikost promítací plochy použijte tabulku vzdáleností na stránce *[47](#page-46-1)*.
- Při určování velikosti promítací plochy pro danou vzdálenost použijte tabulku vzdáleností na stránce *[47](#page-46-1)*.

 **Poznámka:** *Čím je projektor umístěn dále od promítací plochy, tím se promítaný obraz zvětšuje a rovněž se proporčně zvětšuje svislé posunutí.*

#### **DŮLEŽITÉ!**

*Projektor používejte pouze v umístění na stole nebo na stropě. Projektor musí být umístěn vodorovně nikoli nakloněný dopředu/dozadu nebo vlevo/vpravo. V jakékoli jiné orientaci může dojít ke zneplatnění záruky a může dojít ke zkrácení životnosti lampy projektoru nebo samotného projektoru. V případě nestandardní instalace požádejte o radu společnost Optoma.*

## <span id="page-14-0"></span>**Připojení zdrojů k projektoru**

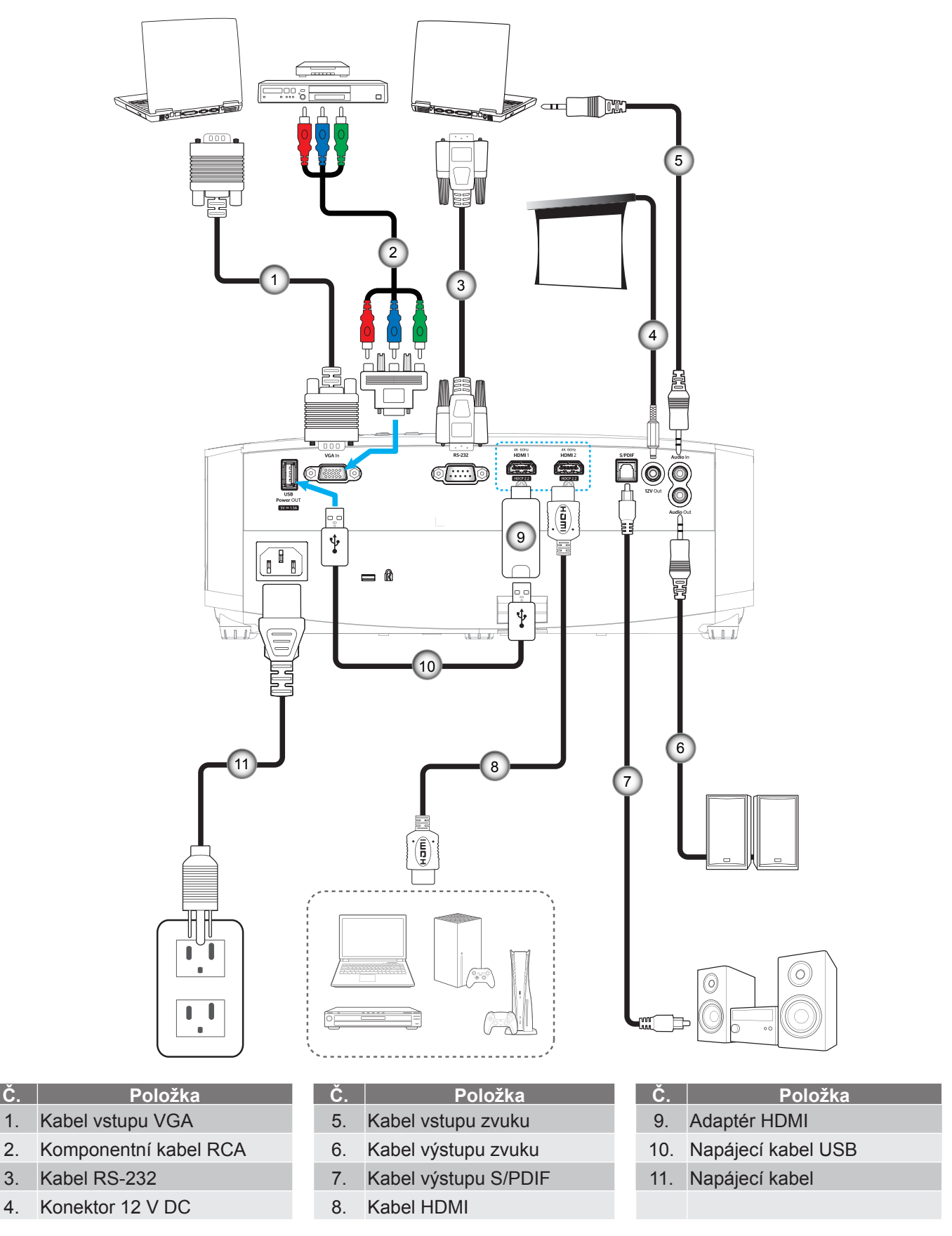

 **Poznámka:** *Aby byla zaručena optimální kvalita obrazu a aby se zabránilo chybám připojení, doporučujeme používat vysokorychlostní nebo certifikované Premium HDMI kabely do délky 5 metrů.*

## <span id="page-15-0"></span>**Nastavení promítaného obrazu**

### **Výška obrazu**

Tento projektor je vybaven výsuvnou opěrou pro nastavení výšky obrazu.

- 1. Na spodní straně projektoru vyhledejte stavěcí nohu, kterou chcete upravit.
- 2. Otáčením stavěcí nožky po nebo proti směru hodin se projektor pohybuje nahoru nebo dolů.

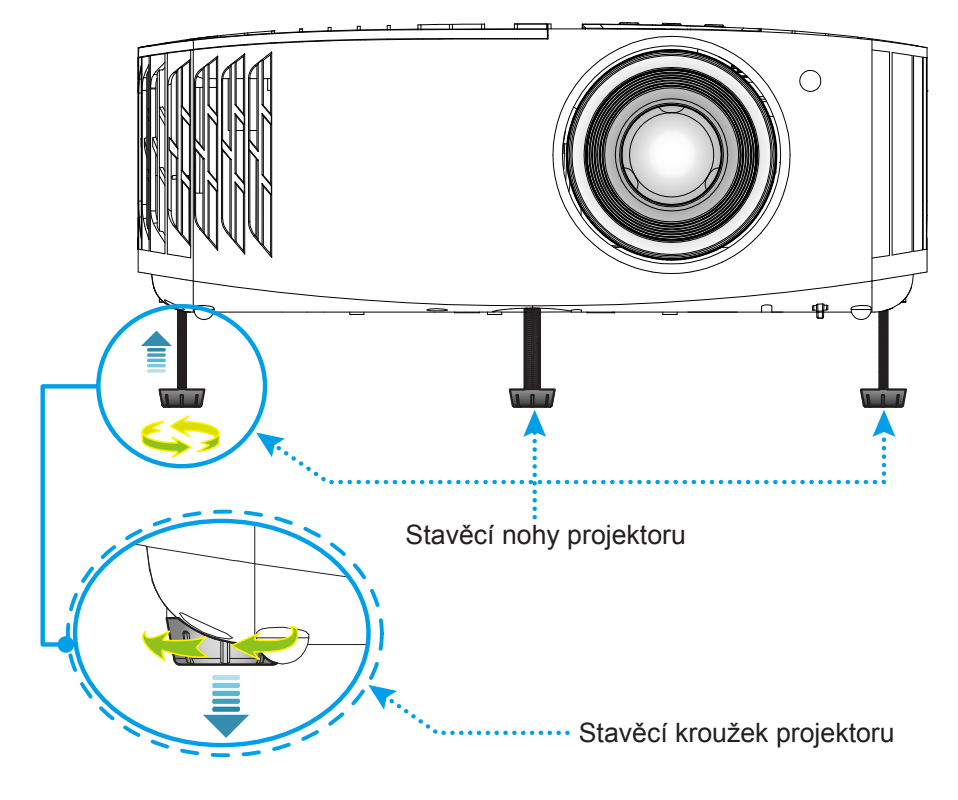

## **Přiblížení/oddálení a zvětšení**

Chcete-li upravit velikost obrazu, otáčením páčky zoomu po nebo proti směru hodin zvětšete nebo zmenšete promítaný obraz.

<span id="page-15-1"></span>Chcete-li upravit zaostření, otáčejte zaostřovací kroužek po nebo proti směru hodin, dokud nebude obraz ostrý a zřetelný.

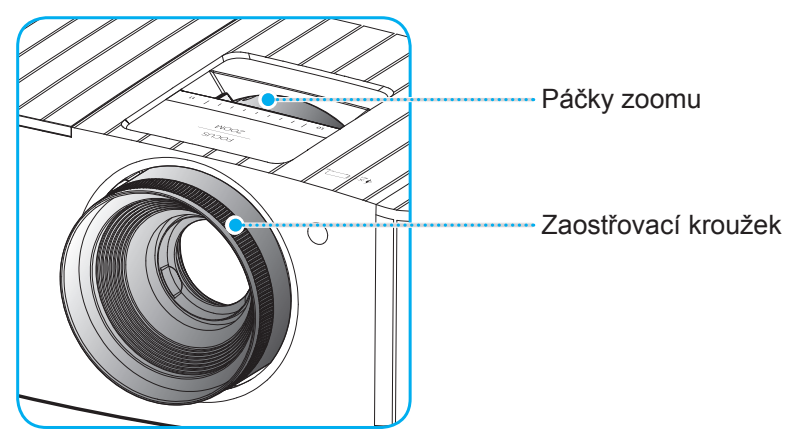

 **Poznámka:** *Tento projektor zaostřuje na vzdálenost 1,2 až 9,9 m.*

## <span id="page-16-0"></span>**Zprovoznění dálkového ovladače**

### **Vložení / výměna baterií**

Do dálkového ovladače jsou dodávány dvě baterie formátu AAA.

- 1. Sejměte víčko přihrádky baterií na zadní straně dálkového ovladače.
- 2. Podle obrázku vložte baterie AAA do přihrádky.
- 3. Nasaďte víčko na dálkový ovladač.

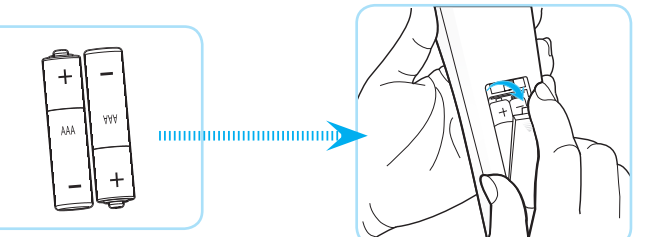

 **Poznámka:** *K výměně použijte pouze baterie stejného nebo podobného typu.*

#### *UPOZORNĚNÍ*

Při nesprávním používání baterií může dojít k úniku chemických látek nebo k výbuchu. Dodržujte následující pokyny.

- Nekombinujte různé typy baterií. Různé typy baterií mají různé charakteristiky.
- Nepoužívejte společně staré a nové baterie. Kombinováním starých a nových baterií se může zkrátit životnost nových baterií nebo může dojít k úniku chemických látek ze starých baterií.
- Vybité baterie co nejdříve vyjměte. Chemické látky, které mohou uniknout z baterií, mohou při kontaktu s pokožkou způsobit vyrážku. Dojde-li k úniku chemických látek, důkladně je vytřete hadříkem.
- Baterie dodávané s tímto přístrojem mohou mít kratší životnost z důvodu skladovacích podmínek.
- Nebudete-li dálkový ovladač delší dobu používat, vyjměte baterie.
- Při likvidaci baterií dodržujte zákony v příslušné oblasti nebo zemi.

## **Účinný dosah**

Infračervený (IR) snímač dálkového ovládání je umístěn na horní straně projektoru. Aby dálkový ovladač fungoval správně, držte jej v úhlu do ±30° od kolmice k infračervenému snímači dálkového ovládání. Vzdálenost mezi dálkovým ovladačem snímačem nesmí přesahovat 7 metrů (~ 22 stop).

 **Poznámka:** *Když míříte dálkovým ovladačem přímo (úhel 0 stupňů) na infračervený snímač, vzdálenost mezi dálkovým ovladačem a snímačem nesmí přesahovat 10 metrů (~ 32 stop).*

- Odstraňte veškeré překážky mezi dálkovým ovladačem a infračerveným snímačem na projektoru, které by mohly blokovat infračervený paprsek.
- Zajistěte, aby na infračervený snímač dálkového ovládání nedopadalo přímé sluneční ani zářivkové světlo.
- Udržujte dálkový ovladač více než 2 metry daleko od zářivkových světel. V opačném případě dálkový ovladač nemusí fungovat správně.
- Pokud se tento dálkový ovladač nachází v blízkosti zářivkových světel s převodníkem, může docházet k nepravidelným výpadkům.
- Pokud se ovladač nachází velmi blízko projektoru, nemusí fungovat správně.
- Když míříte na promítací plochu, je účinná vzdálenost kratší než 7 metrů od dálkového ovladače k ploše a po odrazu infračervených paprsků zpět do projektoru. Účinná vzdálenost se ovšem může lišit podle promítací plochy.

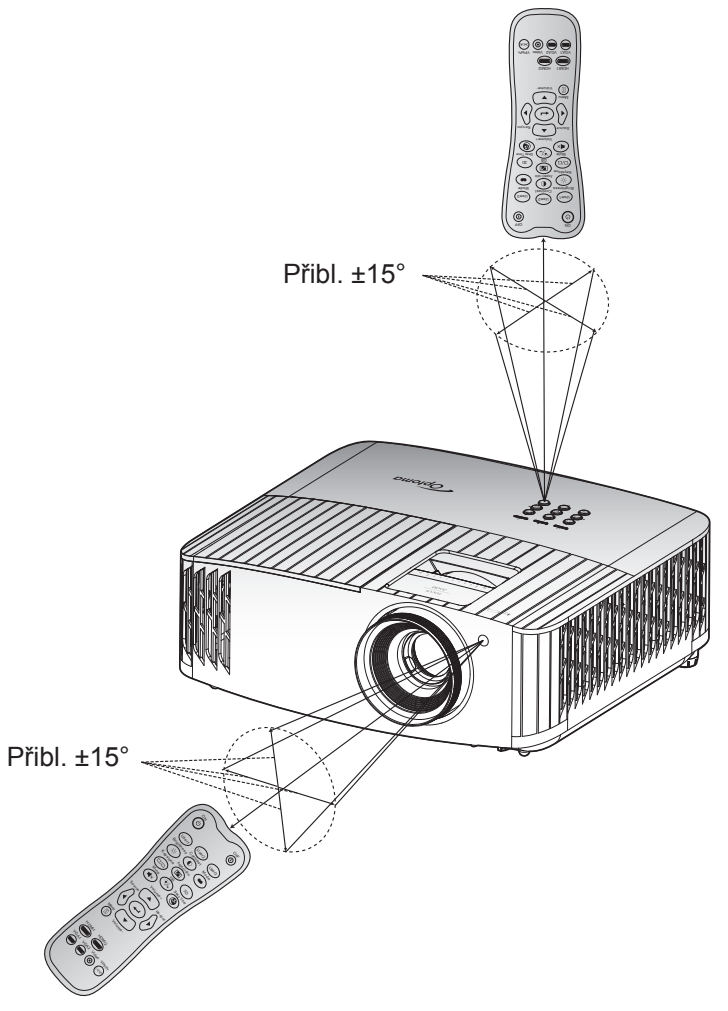

## <span id="page-18-0"></span>**Zapnutí/vypnutí projektoru**

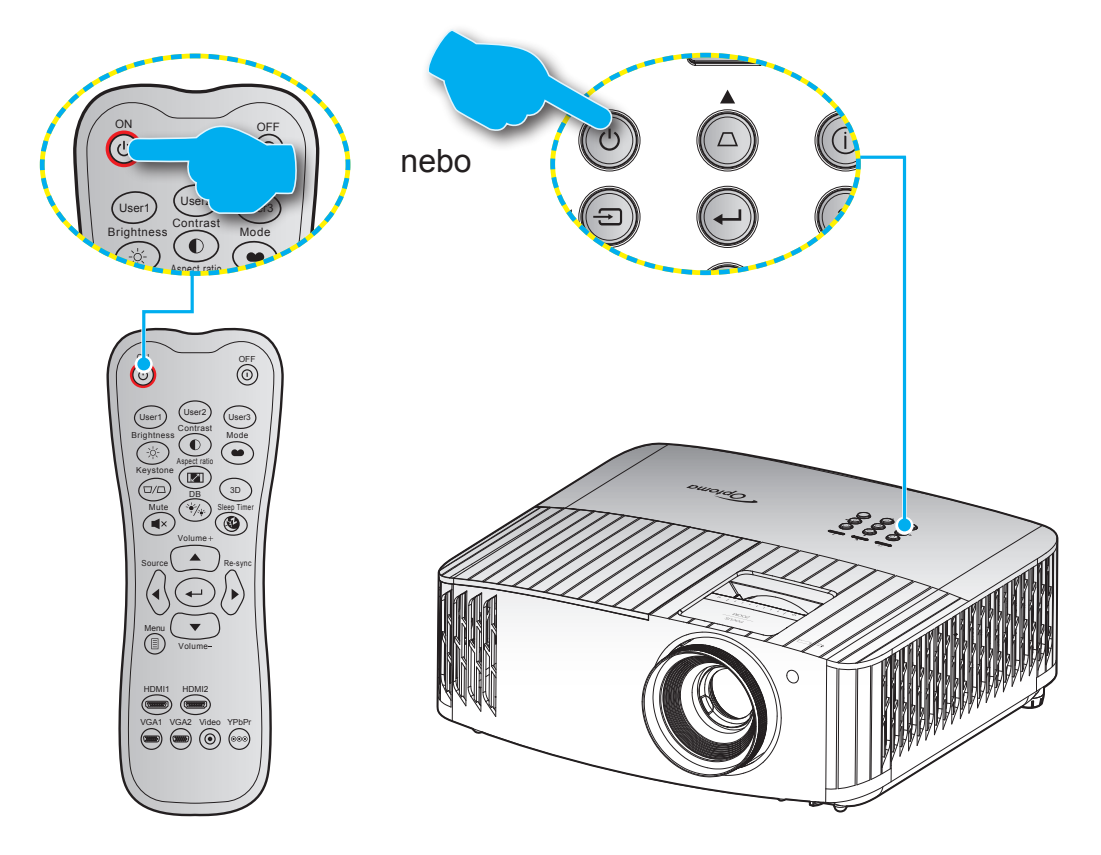

### **Zapnutí**

- 1. Řádně připojte napájecí kabel a kabel signálu/zdroje. Po připojení začne indikátor LED zapnutého/ pohotovostní režimu svítit červeně.
- 2. Projektor zapnete stisknutím tlačítka "  $\bigcup$ " na panelu projektoru nebo na dálkovém ovladači.
- 3. Po dobu přibližně 10 sekund se zobrazí úvodní obrazovka a indikátor LED zapnutého/pohotovostní režimu bliká modře.

 **Poznámka:** *Po prvním zapnutí projektoru budete vyzváni, abyste vybrali požadovaný jazyk, orientaci promítání a další nastavení.*

## **Vypnutí napájení**

- 1. Projektor vypnete stisknutím tlačítka "(<sup>l</sup>)" na klávesnici projektoru nebo tlačítka "O" na dálkovém ovladači.
- 2. Zobrazí se následující zpráva:

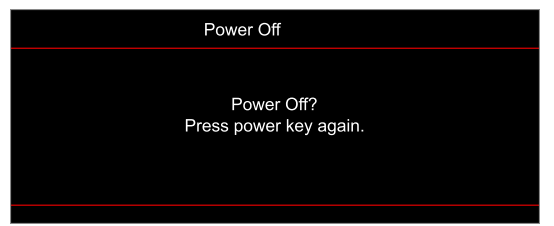

- 3. Dalším stisknutím tlačítka "  $\bigcup$ "/" $\bigcirc$ " potvrďte, jinak zpráva po 15 sekundách zmizí. Při druhém stisknutí tlačítka " $\bigcirc$ "/" $\bigcirc$ " se projektor vypne.
- 4. Chladící ventilátory poběží přibližně 10 sekund do konce chladícího intervalu a indikátor LED Zap./ Pohotovost bude blikat modře. Když indikátor LED zapnutého/pohotovostní režimu svítí červeně, znamená to, že projektor přešel do pohotovostního režimu. Chcete-li projektor znovu zapnout, musíte počkat, dokud se zcela nedokončí chladící cyklus a dokud projektor nepřejde do pohotovostního režimu. Když se projektor nachází v pohotovostním režimu, dalším stisknutím tlačítka " $\bigcup$ " jej zapnete.
- 5. Odpojte napájecí kabel ze zásuvky a od projektoru.

 **Poznámka:** *Nedoporučujeme zapínat projektor bezprostředně po jeho vypnutí.*

## <span id="page-20-0"></span>**Výběr vstupního zdroje**

Zapněte připojený zdroj, který chcete promítat, například počítač, notebook, přehrávač videa atd. Projektor automaticky nalezne zdroj signálu. Pokud je připojeno více zdrojů, vyberte požadovaný vstup stisknutím tlačítka " " na panelu projektoru nebo tlačítka **Source** na dálkovém ovladači. Aspect ratio rte r

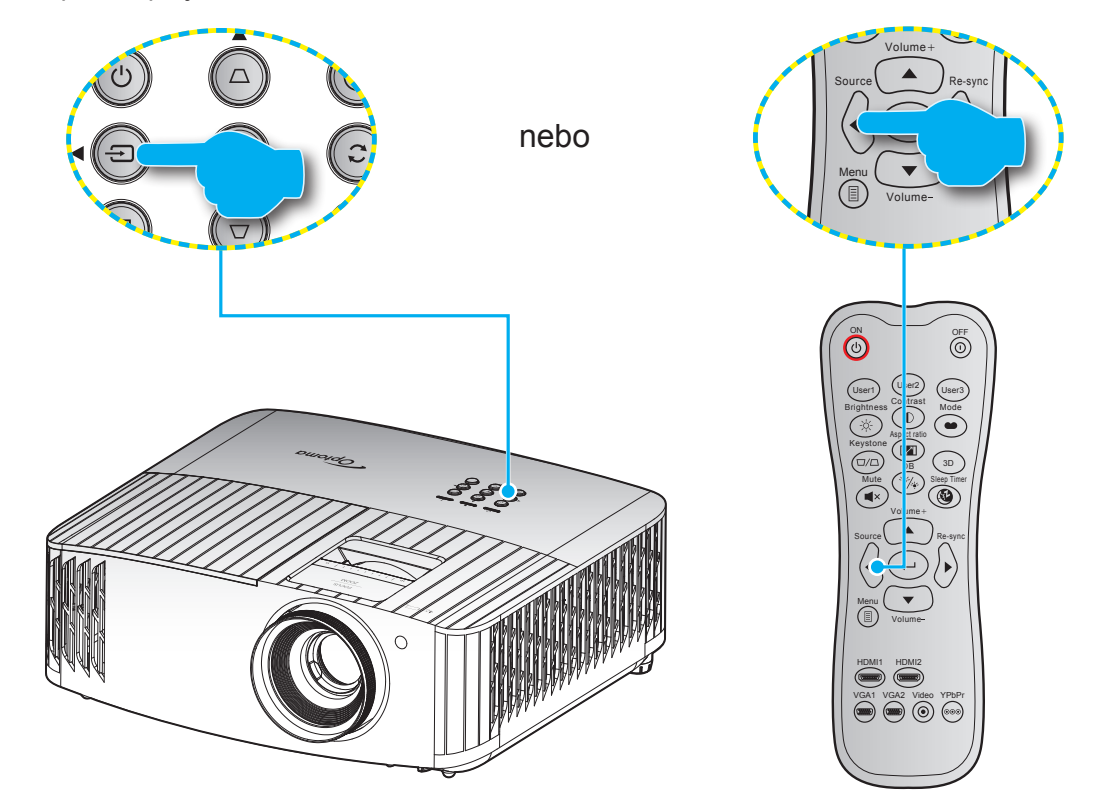

## <span id="page-21-0"></span>**Procházení nabídkou a funkce**

Projektor je vybaven vícejazyčnou nabídkou OSD, která umožňuje provádět úpravy obrazu a celou řadu nastavení. Projektor automaticky nalezne zdroj signálu.

- 1. Chcete-li otevřít nabídku OSD, stiskněte tlačítko **i≡** na dálkovém ovladači nebo na klávesnici projektoru.
- 2. Po zobrazení rozhraní OSD vyberte pomocí tlačítek ▲▼ položku v hlavní nabídce. Při volbě na dané stránce se stlačením < nebo dálkovém ovladači nebo na klávesnici projektoru dostanete do submenu.
- 3. Pomocí tlačítek  $\blacktriangle \blacktriangledown$  vyberte požadovanou položku v podnabídce a potom stisknutím tlačítka  $\blacktriangle \blacktriangle$ zobrazíte další nastavení. Upravte nastavení pomocí tlačítek <>
- 4. Vyberte další položku, kterou chcete nastavit v podmenu a proveďte nastavení šipkami tak, jak bylo uvedeno výše.
- 5. Potvrďte stisknutím tlačítka <- Na ploše se znovu zobrazí hlavní nabídka.
- 6. K ukončení, stiskněte znovu  $\equiv$ . Nabídka OSD mabídka se zavře a projektor automaticky uloží nová nastavení.

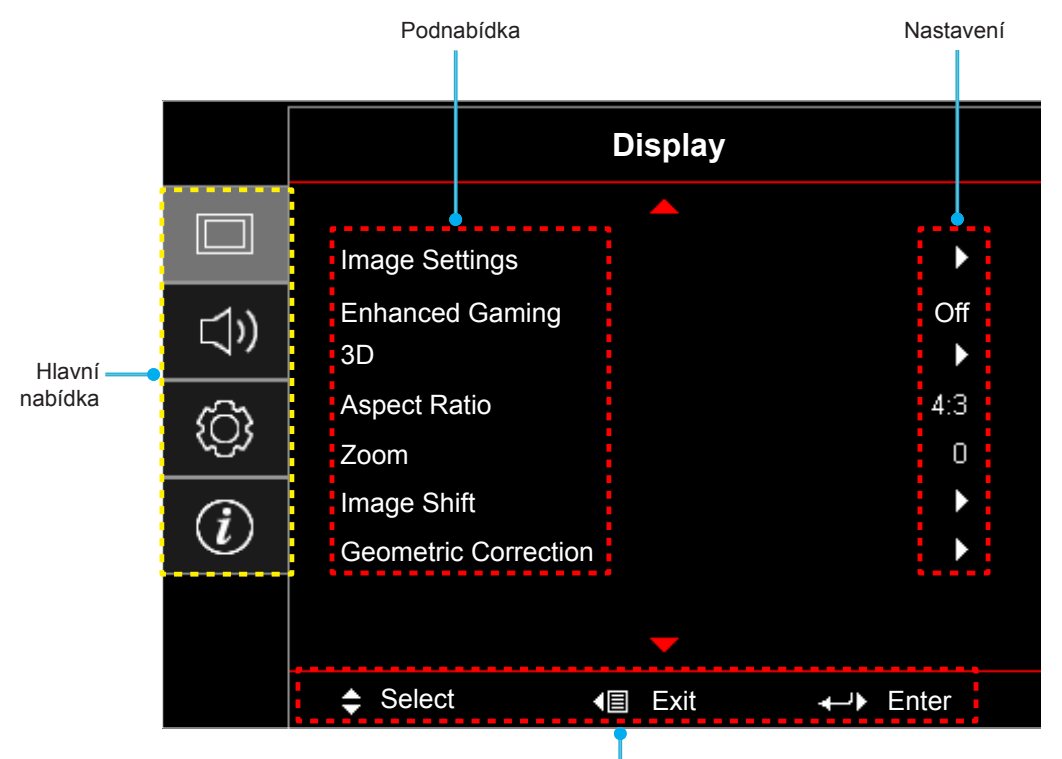

Průvodce navigací

## <span id="page-22-0"></span>**Strom nabídky OSD**

#### **Poznámka:**

- *Funkce závisí na modelu a regionu.*
- *Funkce závisejí na vlastním produktu, změny nebudou oznámeny.*

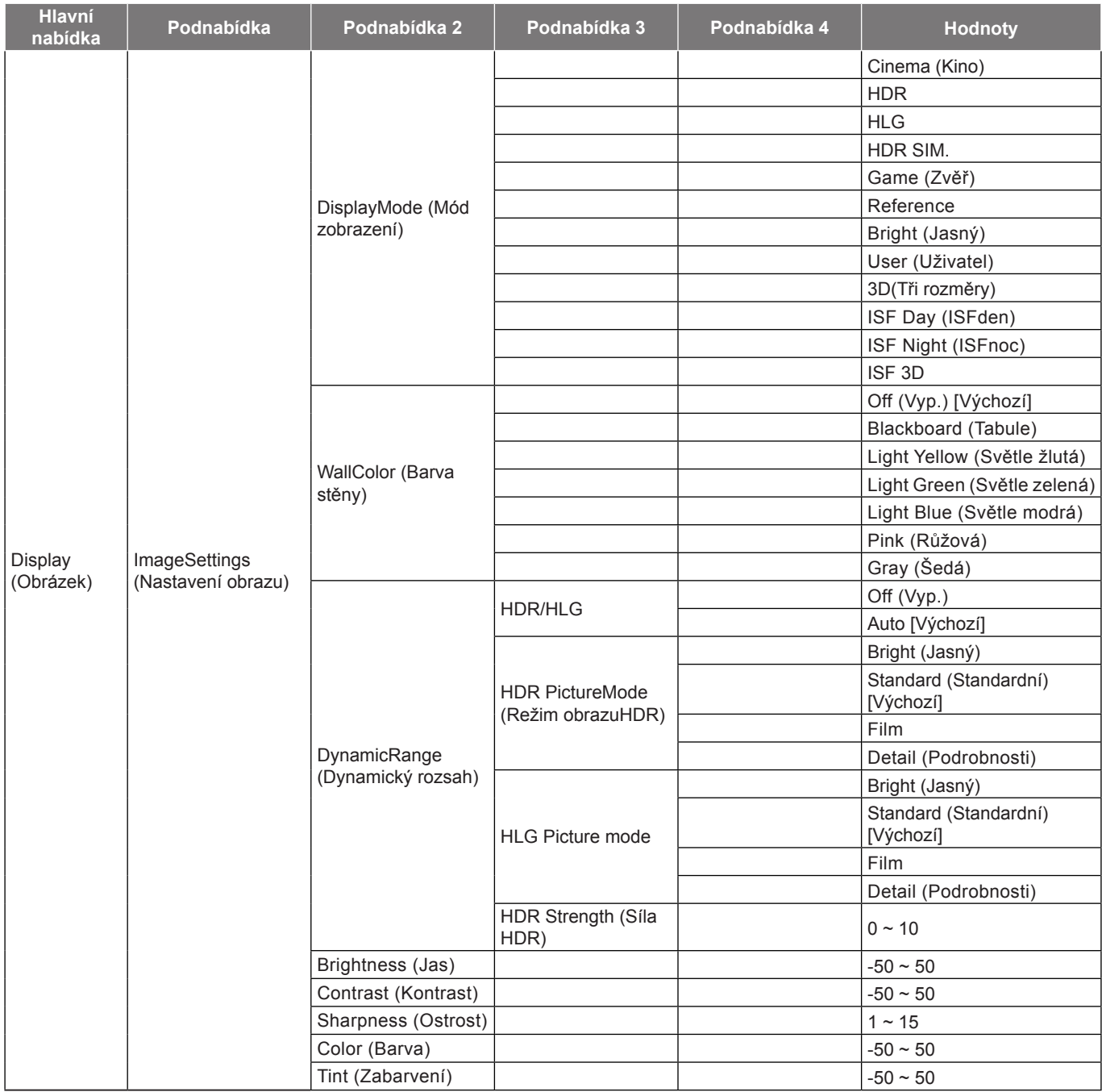

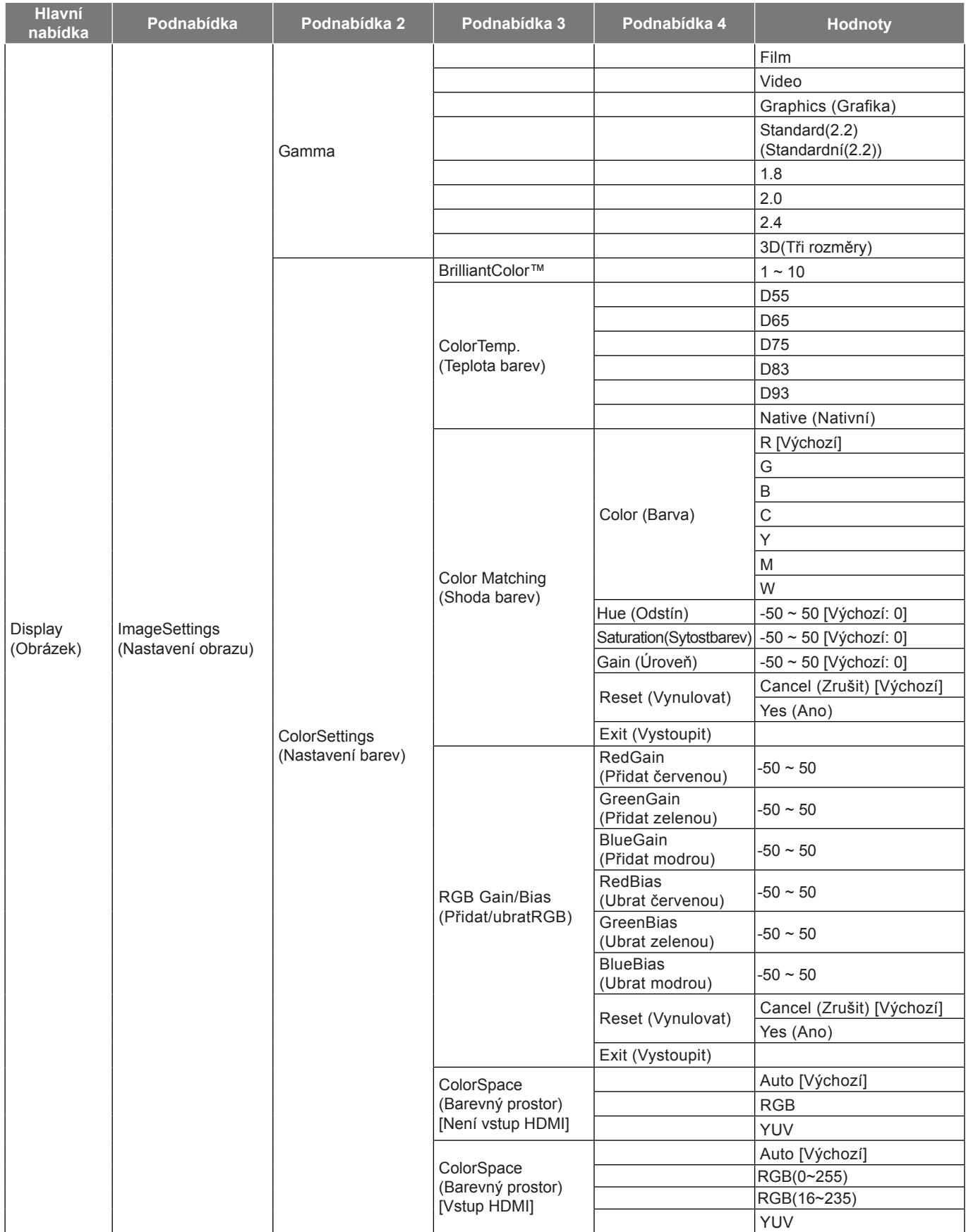

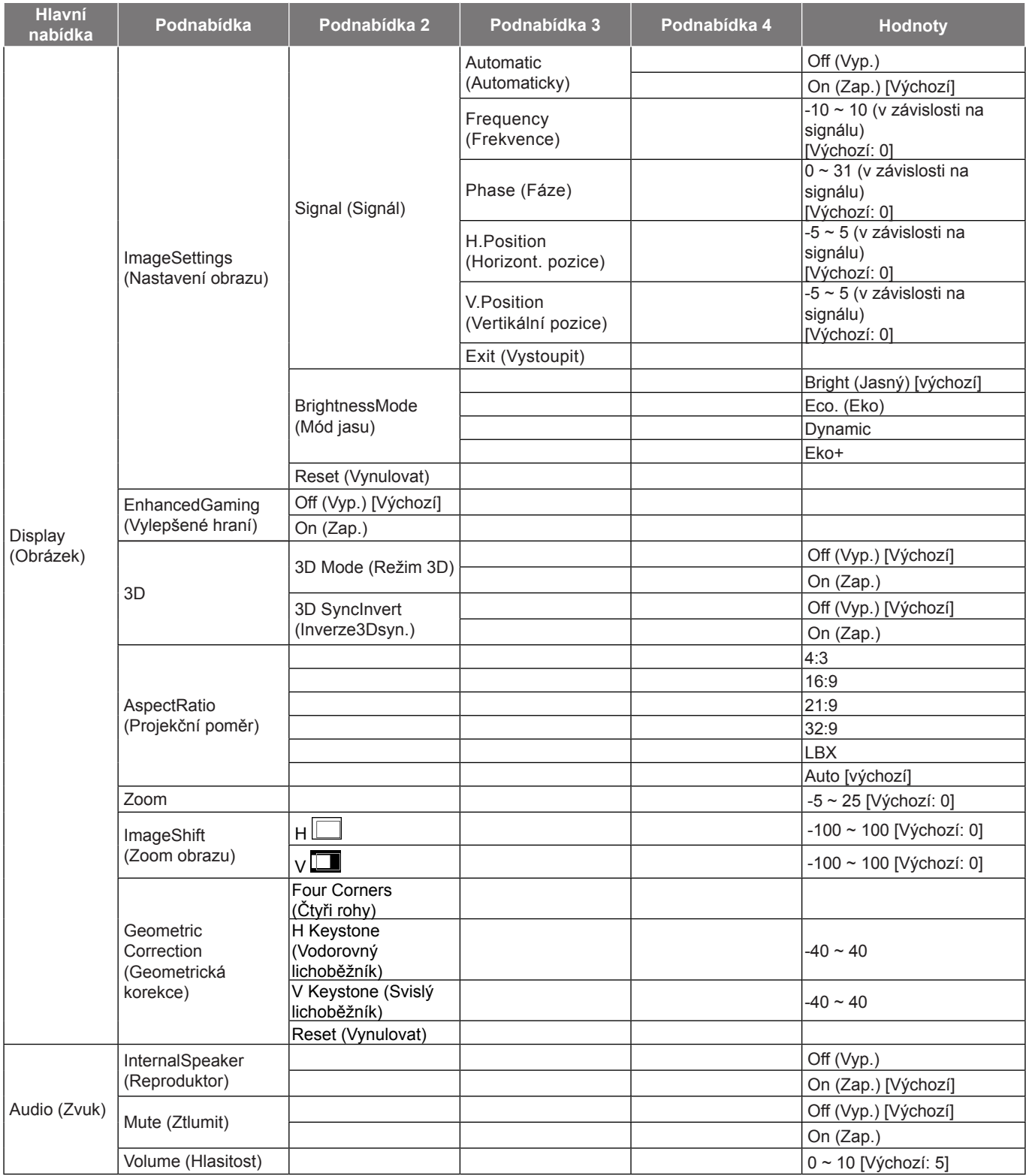

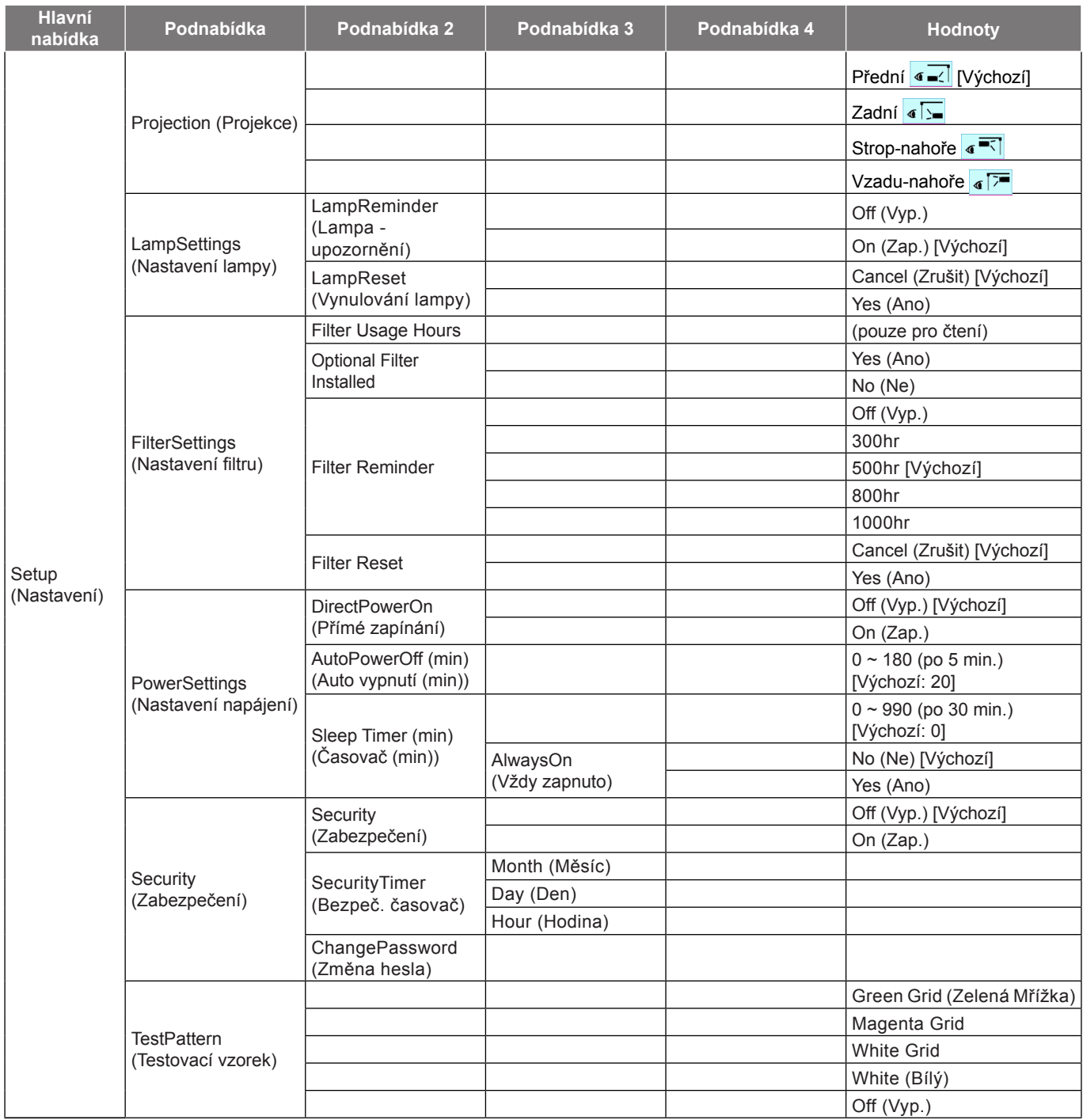

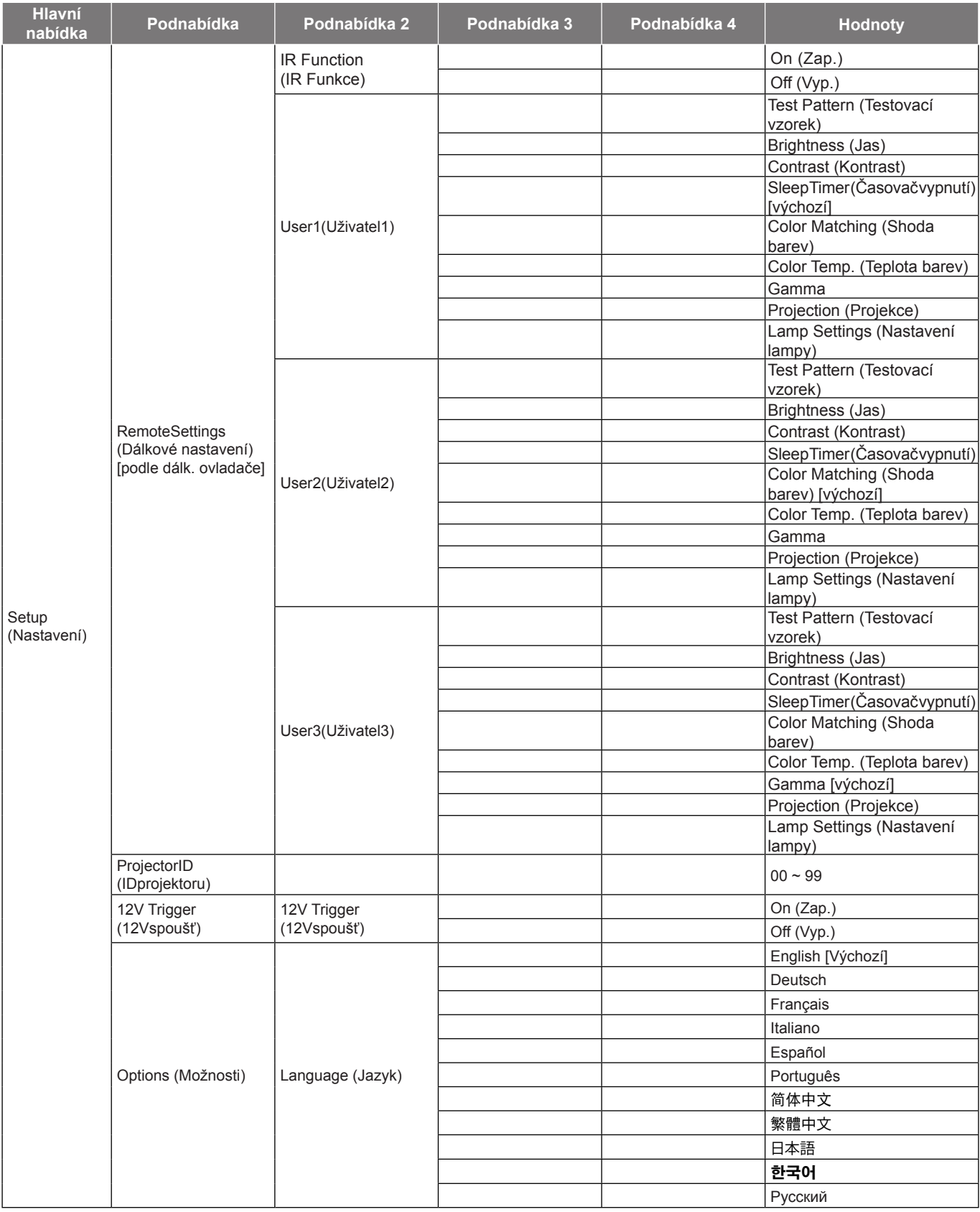

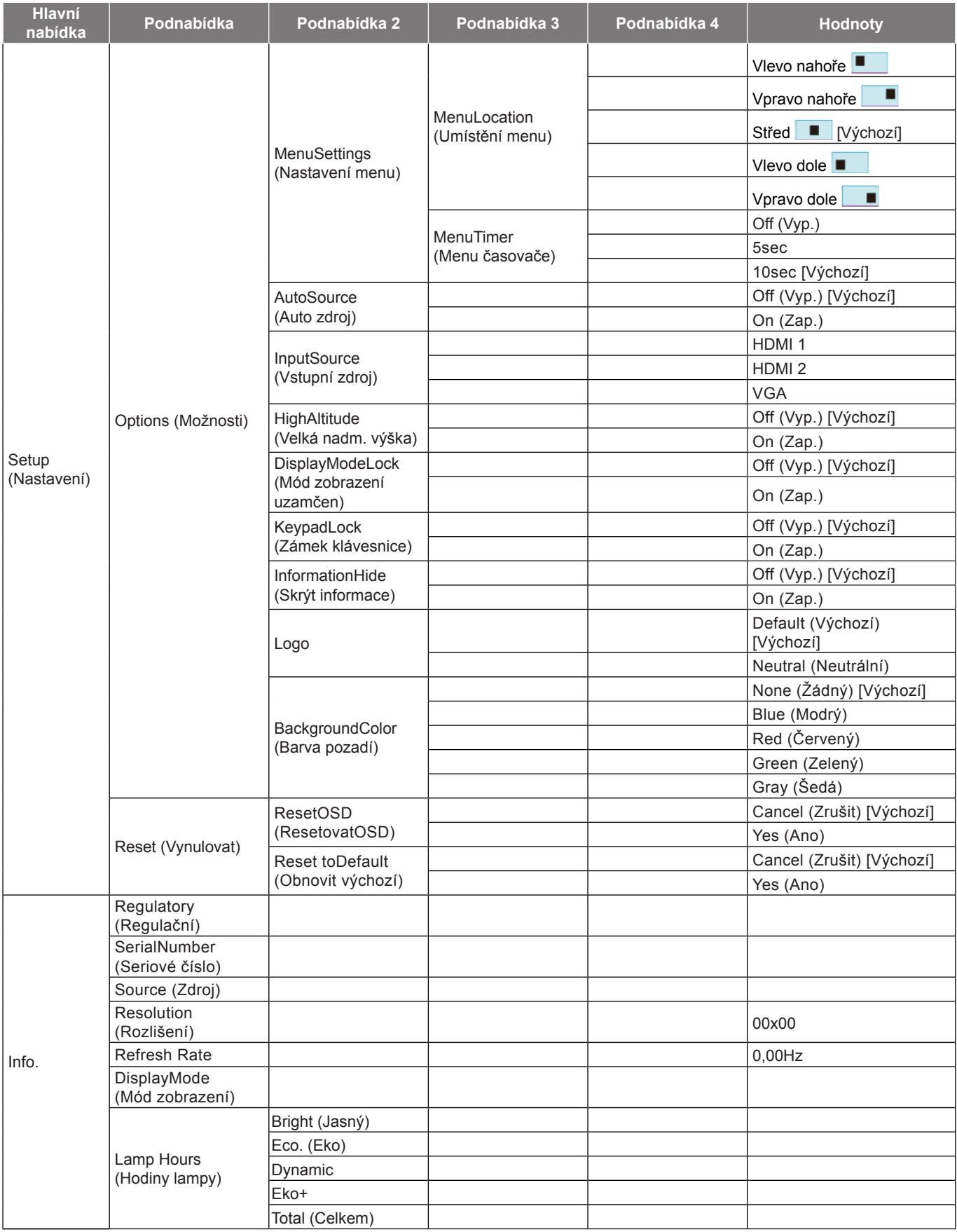

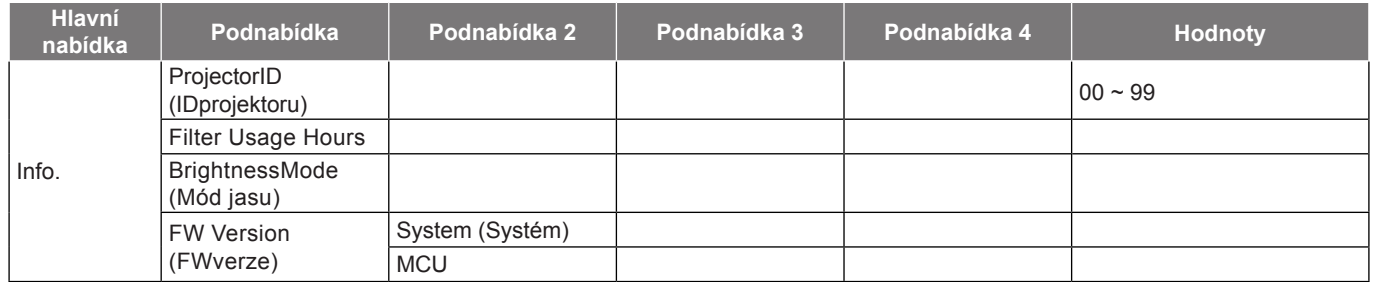

### <span id="page-29-0"></span>**Nabídka Obrázek**

### **Nabídka Nastavení obrazu**

#### **Display Mode (Mód zobrazení)**

Zde je mnoho firemních předvoleb optimalizovaných na různé typy obrazu.

- **Cinema (Kino)**: Poskytuje optimální barvy pro sledování filmů.
- **HDR**: Dekóduje a zobrazuje obsah HDR (High Dynamic Range) pro nejhlubší černý obsah, nejjasnější bílý obsah a ostré širokoúhlé barvy s použitím barevného gamutu REC.2020. Tento režim bude aktivován automaticky, pokud je HDR nastaveno na ZAPNUTO (a obsah HDR je odesílán do projektoru – 4K UHD Blu-ray, 1080p/4K UHD HDR hry, 4K UHD streamované video). Když je režim HDR aktivní, nelze vybírat ostatní režimy zobrazení (Kino, Reference atd.), protože HDR přináší barvy, které jsou velmi přesné a přesahují barevnou kvalitu ostatních režimů zobrazení.
- **HLG**: Pro filmy HDR s obsahem Hybrid Log.
- **HDR SIM.**: Vylepšuje obsah jiný než HDR se simulovaným HDR (High Dynamic Range). Výběrem tohoto režimu vylepšíte gamma, kontrast a sytost barev pro obsah jiný než HDR (720p a 1080p vysílání/kabelová TV, 1080p Blu-ray, hry jiné než HDR atd.). Tento režim lze použít POUZE s obsahem jiným než HDR.
- **Game (Zvěř)**: Tento režim vyberte pro zvýšení jasu a doby odezvy pro hraní videoher.
- **Reference**: Tento režim je určen pro co nejvěrnější reprodukci obrazu tak, jak to zamýšlel režisér filmu. Barva, teplota barev, jas, kontrast a gama nastavení jsou všechny nastaveny na standardní referenční hodnoty. Tento režim vyberte ke sledování videa.
- **Bright (Jasný)**: Maximální jas z PC vstupu.
- **Uživatel**: Slouží k uložení nastavení uživatele.
- **3D(Tři rozměry)**: Aby bylo možné sledovat 3D obsah, použijte 3D brýle. Zkontrolujte, zda je váš počítač/mobilní zařízení vybaveno grafickou kartou se čtyřnásobnou vyrovnávací pamětí s výstupním signálem 120 Hz a zda je nainstalován přehrávač 3D obsahu.
- **ISF Day (ISFden)**: Optimalizovaný obraz s režimem ISF den pro perfektní kalibraci a vysokou kvalitu.
- **ISF Night (ISFnoc)**: Optimalizovaný obraz s režimem ISF noc pro perfektní kalibraci a vysokou kvalitu.
- **ISF 3D**: Optimalizovaný obraz s režimem ISF 3D pro perfektní kalibraci a vysokou kvalitu.

 **Poznámka:** *Informace o přístupu a kalibraci režimů denního a nočního sledování ISF vám poskytne místní prodejce.*

#### **Wall Color (Barva stěny)**

Tato funkce slouží k dosažení optimalizovaného obrazu na ploše podle barvy stěny. Vyberte z možností Off (Vyp.), Blackboard (Tabule), Light Yellow (Světle žlutá), Light Green (Světle zelená), Light Blue (Světle modrá), Pink (Růžová) a Gray (Šedá).

#### **Dynamic Range (Dynamický rozsah)**

Nakonfigurujte nastavení High Dynamic Range (HDR) a jeho efekt při promítání vide z přehrávačů 4K Blu-ray a vysílacích zařízení.

 **Poznámka:** *VGA nepodporuje dynamický rozsah.*

#### **HDR/HLG**

- **Off (Vyp.)**: Vypne zpracování HDR/HLG. Při nastavení Vyp. projektor NEBUDE dekódovat obsah HDR/HLG.
- **Auto**: Automatická detekce signálu HDR.
- **HDR Picture Mode (Režim obrazuHDR)**
	- **Bright (Jasný):** Zvolte tento režim pro jasnější a sytější barvy.
	- **Standard (Standardní):** Zvolte tento režim pro přirozený vzhled barev s vyváženými teplými a studenými tóny.

- **Film:** Zvolte tento režim pro vylepšené zobrazení detailů a ostrost obrazu.
- **Detail (Podrobnosti):** Je proveden převod OETF signálu pro dosažení optimální shody barev.
- **HLG Picture mode**
	- **Bright (Jasný):** Zvolte tento režim pro jasnější a sytější barvy.
	- **Standard (Standardní):** Zvolte tento režim pro přirozený vzhled barev s vyváženými teplými a studenými tóny.
	- **Film:** Zvolte tento režim pro vylepšené zobrazení detailů a ostrost obrazu.
	- **Detail (Podrobnosti):** Je proveden převod OETF signálu pro dosažení optimální shody barev.

#### **HDR Strength (Síla HDR)**

Vyberte úroveň HDR.

#### **Brightness (Jas)**

Slouží k nastavení jasu obrazu.

#### **Contrast (Kontrast)**

Kontrast reguluje stupeň odlišnosti mezi nejsvětlejší a nejtmavější částí obrazu.

#### **Sharpness (Ostrost)**

Slouží k nastavení ostrosti obrazu.

#### **Color (Barva)**

Slouží k nastavení obrazu videa z černobílé až po zcela sytou barvu.

#### **Tint (Zabarvení)**

Slouží k nastavení barevné rovnováhy červené a zelené.

#### **Gamma**

Nastavte typ gama křivky. Po dokončení počátečního nastavení a jemného vyladění optimalizujte výstup vašeho obrazu pomocí kroků Nastavení gamma.

- **Film**: Pro domácí kino.
- **Video**: Pro zdroj videa nebo TV.
- **Graphics (Grafika)**: Pro zdroj PC / foto.
- **Standard(2.2) (Standardní(2.2))**: Pro standardizované nastavení.
- **1.8 / 2.0 / 2.4**: Pro konkrétní zdroj PC / foto.
- **3D(Tři rozměry)**: Aby bylo možné sledovat 3D obsah, použijte 3D brýle. Zkontrolujte, zda je váš počítač/mobilní zařízení vybaveno grafickou kartou se čtyřnásobnou vyrovnávací pamětí s výstupním signálem 120 Hz a zda je nainstalován přehrávač 3D obsahu.

 **Poznámka:** *Tyto možnosti jsou k dispozici, pouze pokud je funkce režimu 3D deaktivována. V režimu 3D může uživatel vybrat pouze "3D(Tři rozměry)" pro nastavení Gamma.*

#### **Color Settings (Nastavení barev)**

Nakonfigurujte nastavení barev.

- **BrilliantColor™**: Tato nastavitelná položka používá nový barvu zpracovávající algoritmus a vylepšení, která umožňují vyšší jas a zároveň poskytují věrné, živější barvy obrazu.
- **Color Temp. (Teplota barev)**: Vyberte teplotu barev z možností D55, D65, D75, D83, D93 nebo Native (Nativní).
- **Color Matching (Shoda barev)**: Vyberte následující možnosti:
	- Color (Barva): Upravte červenou (R), zelenou (G), modrou (B), azurovou (C), žlutou (Y), fialovou (M) a bílou (W) úroveň obrazu.

- Hue (Odstín): Slouží k nastavení barevné rovnováhy červené a zelené.
- Saturation (Sytost barev): Slouží k nastavení obrazu videa z černobílé až po zcela sytou barvu.
- Gain (Úroveň): Upravte jas obrazu.
- Reset (Vynulovat): Slouží k obnovení výchozího továrního Color Matching (Shoda barev).
- Exit (Vystoupit): Slouží k ukončení nabídky "Color Matching (Shoda barev)".
- **RGB Gain/Bias (Přidat/ubratRGB):** Toto nastavení umožňuje konfigurovat jas (zesílení) a kontrast (důraz) obrazu.
	- Reset (Vynulovat): Slouží k obnovení výchozí továrních nastavení přidání/ubrání RGB.
	- Exit (Vystoupit): Slouží k ukončení nabídky "RGB Gain/Bias (Přidat/ubratRGB)".
- **Color Space (Barevný prostor)(pouze jiný vstup kromě HDMI)**: Vyberte vhodný typ barevné matrice z následujících možností: Auto, RGB, nebo YUV.
- **Color Space (Barevný prostor) (Pouze vstup HDMI)**: Vyberte vhodný typ barevné matrice z následujících možností: Auto, RGB (0-255), RGB (16-235) a YUV.

#### **Signal (Signál)**

Slouží k úpravám možností signálu.

- **Automatic (Automaticky)**: Automaticky nakonfiguruje signál (položky Frekvence a Fáze jsou zobrazeny šedě). Pokud je deaktivovaná funkce Automaticky, zobrazí se položky Frekvence a Fáze pro ladění a uložení nastavení.
- **Frequency (Frekvence)**: Tato funkce mění obrazovou frekvenci dat tak, aby se shodovala s obrazovou (vertikální) frekvencí vaší počítačové grafické karty. Tuto funkci použijte pouze, pokud se zdá, že obraz svisle bliká.
- **Phase (Fáze)**: Tato funkce synchronizuje časové signály zobrazení s grafickou kartou. Jestliže je obraz kolísavý nebo blikající, použijte tuto funkci k nápravě.
- **H. Position (Horizont. pozice)**: Slouží k nastavení vodorovné polohy obrazu.
- **V. Position (Vertikální pozice)**: Slouží k nastavení svislé polohy obrazu.
- **Exit (Vystoupit)**: Slouží k ukončení nabídky "Signal (Signál)".

 **Poznámka:** *Tato nabídka je k dispozici, pouze když je vybrán vstupní zdroj RGB/komponentní.*

#### **Brightness Mode (Mód jasu)**

Upravte nastavení režimu jasu.

- **Bright (Jasný)**: Volbou "Bright (Jasný)" zvýšíte jas.
- **Eco. (Eko)**: Zvolte "Eco. (Eko)" ke ztlumení svítivosti projekční lampy, čímž se sníží její spotřeba energie a zvětšuje se životnost lampy.
- **Dynamic**: Když vyberete možnost "Dynamic", výkon lampy projektoru bude ztlumen podle stupně jasu obsahu a příkon lampy se bude automaticky dynamicky přizpůsobovat mezi 100 % a 30 %. Tímto způsobem se prodlouží životnost lampy.
- **Eko+**: Když je aktivován režim "Eko+", je automaticky detekována úroveň jasu a značně se snižuje spotřeba lampy (až o 70 %) v době nečinnosti.

#### **Reset (Vynulovat)**

Slouží k obnovení výchozí továrních nastavení barev.

### **Nabídka Vylepšené hraní**

Aktivací této funkce se zkrátí časy odezvy (vstupní latence) při hraní na 4,5 ms\*.

#### **Poznámka:**

- *\*Pouze pro signály 1080p 240 Hz.*
- *V následující tabulce je popsáno zpoždění vstupu podle signálů:*
- *Hodnoty v tabulce se mohou mírně odlišovat.*

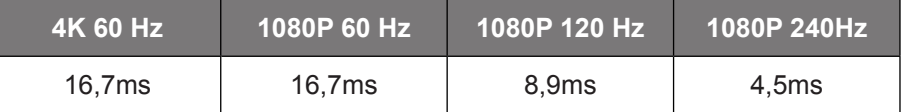

 *Když je aktivní režim "Enhanced Gaming (Vylepšené hraní)", funkce 3D(Tři rozměry), Aspect Ratio (Projekční poměr), Zoom, Image Shift (Zoom obrazu) a Geometric Correction (Geometrická korekce) jsou automaticky vypnuté. Tyto funkce se znovu aktivují, když vypnete režim "Enhanced Gaming (Vylepšené hraní)".*

### **Nabídka 3D**

#### **3D Mode (Režim 3D)**

Tato položka slouží k aktivaci/deaktivaci funkce režimu 3D.

#### **3D Sync Invert (Inverze 3D syn.)**

Tato položka slouží k aktivaci / deaktivaci funkce Inverze 3D syn..

### **Nabídka Poměr stran**

Vyberte poměr stran zobrazeného obrazu z následujících možností:

- **4:3**: Tento formát je pro zdroje vstupu 4:3.
- **16:9 / 21:9 / 32:9**: Tyto formáty jsou určeny pro vstupní zdroje 16 : 9 / 21 : 9 / 32 : 9, například HDTV a DVD signály pro širokoúhlý televizor.
- **LBX**: Tento formát je určen pro zdroje formátu pohlednice s poměrem stran jiným, než 16x9, a pokud používáte externí objektiv 16x9 k zobrazení poměru stran 2,35:1 při plném rozlišení.
- **Auto**: Automaticky vybírá vhodný formát zobrazení.

#### **Poznámka:**

- *Podrobnosti o režimu LBX:*
	- ± *Některé disky DVD formátu pohlednice nejsou optimalizovány pro televizory 16x9. V takovém případě nebude obraz promítaný v režimu 16:9 vypadat správně. V tomto případě zkuste použít disk DVD zobrazit v režimu 4:3. Pokud obsah není ve formátu 4:3, budou okolo obrazu na obrazovce 16:9 zobrazeny černé pruhy. Pro tento typ obsahu můžete použít režim LBX, v kterém bude obraz vyplněn na obrazovku 16:9.*
	- ± *Pokud používáte externí anamorfní objektiv, tento LBX režim vám také umožní sledovat obsah 2,35:1 (včetně Anamorphic DVD a HDTV filmového zdroje), který podporuje anamorfický široký režim vylepšený pro displeje 16x9 v širokém obrazu 2,35:1. V tomto případě nebudou zobrazeny žádné černé okraje. Výkon lampy a svislé rozlišení jsou plně využity.*

### **Tabulka měřítka 4K UHD**:

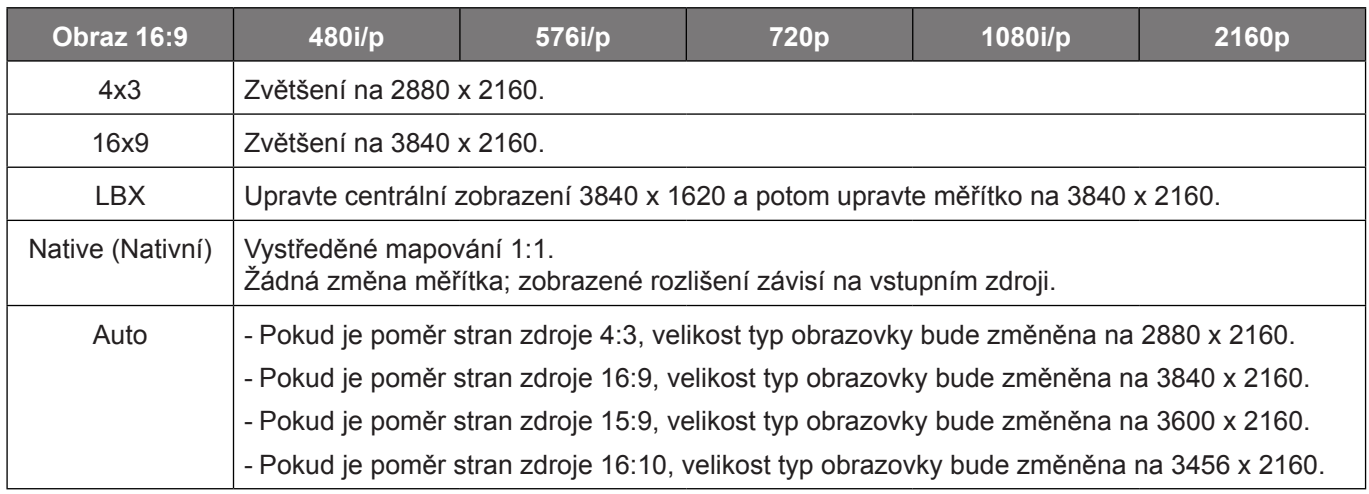

#### **Pravidlo automatického mapování**:

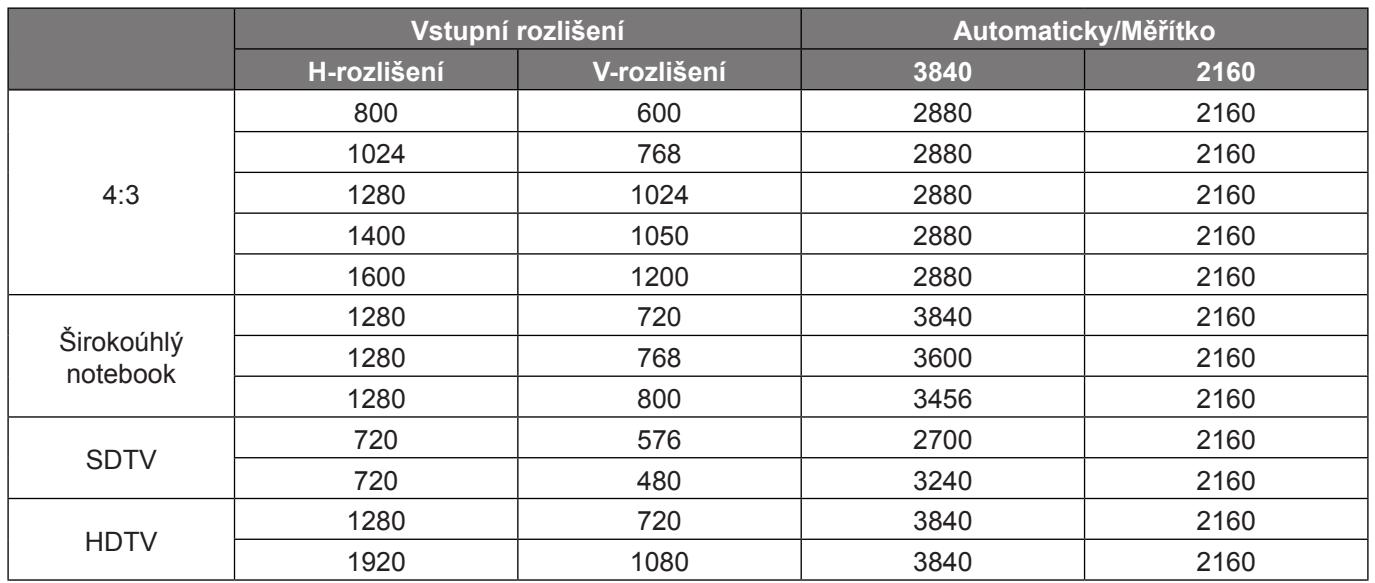

### **Nabídka Zoom**

Slouží ke zmenšení nebo zvětšení obrazu na promítací ploše.

### **Nabídka Posun zobrazení**

Slouží k úpravě polohy promítaného obrazu ve vodorovné (H) nebo svislé (V) rovině.

 **Poznámka:** *Při korekci vodorovného nebo svislého lichoběžníkového zkreslení se obraz o něco zmenší.*

### <span id="page-34-0"></span>**Nabídka Geometrická korekce**

- **Four Corners (Čtyři rohy):** Umožňuje umístit obraz do oblasti určené přesunutím souřadnic x a y všech čtyř rohů.
	- **Poznámka:** *Při nastavení pomocí funkce Four Corners (Čtyři rohy) nejsou aktivní nabídky Zoom, Aspect Ratio (Projekční poměr) a Image Shift (Zoom obrazu). Chcete-li použít nabídky Zoom, Aspect Ratio (Projekční poměr) a Image Shift (Zoom obrazu), obnovte výchozí nastavení funkce Čtyři rohy.*
- **H Keystone (Vodorovný lichoběžník):** Vodorovná úprava zkreslení obrazu a vytvoření obrazu, který je více obdélníkový. Vodorovný lichoběžník slouží k opravení lichoběžníkového tvaru obrazu, kde levý a pravý okraj obrazu nemají stejnou délku. Toto je určeno k použití podél vodorovné osy.
- **V Keystone (Svislý lichoběžník):** Svislá úprava zkreslení obrazu a vytvoření obrazu, který je více obdélníkový. Svislý lichoběžník slouží k opravení lichoběžníkového tvaru obrazu, kde jsou horní a dolní okraj obrazu nakloněny na stranu. Toto je určeno k použití podél svislé osy.
- **Reset (Vynulovat):** Slouží k obnovení výchozích továrních nastavení pro geometrickou korekci.

### **Nabídka Zvuk**

#### **Internal Speaker (Reproduktor)**

Tato volba slouží k zapnutí nebo vypnutí reproduktoru.

- **Off (Vyp.):** Volbou "Off (Vyp.)" vypnete reproduktor.
- **On (Zap.):** Volbou "On (Zap.)" vypnete reproduktor.

#### **Mute (Ztlumit)**

Tato volba slouží k dočasnému vypnutí zvuku.

- **Off (Vyp.):** Volbou "Off (Vyp.)" ztlumíte zvuk.
- **On (Zap.):** Volbou "On (Zap.)" ztlumíte zvuk.

 **Poznámka:** *"Funkce "Mute (Ztlumit)" ovlivňuje hlasitost vnitřního i vnějšího reproduktoru.*

#### **Volume (Hlasitost)**

Slouží k úpravě hlasitosti.

## <span id="page-35-0"></span>**Nabídka Nastavení**

#### **Projection (Projekce)**

Slouží k výběr upřednostňované projekce mezi vpředu, vzadu, strop-nahoře a vzadu-nahoře.

### **Nabídka Nastavení lampy**

#### **Lamp Reminder (Lampa - upozornění)**

Zvolte tuto možnost pro zobrazení nebo skrytí varovné zprávy v případě, že je zobrazena hláška o výměně lampy. Toto hlášení se objeví 30 hodin před navrhovaným časem pro výměnu lampy.

#### **Lamp Reset (Vynulování lampy)**

Resetuje počítadlo životnosti lampy po výměně.

### **Nabídka Nastavení filtru**

#### **Filter Usage Hours**

Zobrazí počet hodin filtru.

#### **Optional Filter Installed**

Proveďte nastavení zprávy s varováním.

- **Yes (Ano):** Zobrazí varování po 500 hodinách používání.  **Poznámka:** *"Filter Usage Hours / Filter Reminder / Filter Reset" se zobrazí, pouze když "Optional Filter Installed" je "Yes (Ano)".*
- **No (Ne):** Vypnutí varování.

#### **Filter Reminder**

Zvolte tuto možnost pro zobrazení nebo skrytí varovné zprávy v případě, že je zobrazena zpráva o výměně filtru. K dispozici jsou možnosti 300hr, 500hr, 800hr a 1000hr.

#### **Filter Reset**

Po výměně nebo čištění prachového filtru vynulujte počítadlo hodin prachového filtru.

### **Nabídka Nastavení napájení**

#### **Direct Power On (Přímé zapínání)**

Volbou "On (Zap.)" aktivujte režim Přímé zapínání. Projektor se automaticky zapne po připojení k napájení, bez nutnosti stisknout tlačítko "Napájecí" na klávesnici projektoru nebo na dálkovém ovladači.

#### **Auto Power Off (min) (Auto vypnutí (min))**

Nastavte časový interval, po kterém dojde k vypnutí projektoru. Časovač začne odpočítávat čas od momentu, kdy dojde k přerušení signálu. Po uběhnutí nastaveného časového intervalu (v minutách) se projektor sám vypne.

#### **Sleep Timer (min) (Časovač (min))**

Slouží ke konfiguraci časovače.

 **Sleep Timer (min) (Časovač (min)):** Nastavte časový interval, po kterém dojde k vypnutí projektoru. Časovač začne odpočítávat s nebo bez signálu odeslaného do projektoru. Po uběhnutí nastaveného časového intervalu (v minutách) se projektor sám vypne.

 **Poznámka:** *Časovač se nuluje pro každém vypnutí napájení projektoru.*

**Always On (Vždy zapnuto):** Nastavte časovač tak, aby byl vždy zapnuto.

### **Nabídka Zabezpečení**

#### **Security (Zabezpečení)**

Aktivací této funkce se před použitím projektoru zobrazí výzva k zadání hesla.

- **Off (Vyp.):** Pomocí funkce "Off (Vyp.)" můžete zapnout projektor bez ověření vstupního hesla.
- **· On (Zap.):** Pomocí funkce "On (Zap.)" zapněte bezpečnostní ověření projektoru při zapnutí.

#### **Security Timer (Bezpeč. časovač)**

Může nastavit časovou (Month (Měsíc)/Day (Den)/Hour (Hodina)) funkci na počet hodin, během kterých lze projektor používat. Jakmile nastavený čas uplyne, budete opět požádáni o zadání hesla.

#### **Change Password (Změna hesla)**

Slouží k nastavení nebo změně hesla, které je vyžadováno při zapnutí projektoru.

### **Nabídka Testovací vzorek**

Slouží k výběru testovacího vzorku z možností zelená mřížka, purpurová mřížka, bílá mřížka nebo k vypnutí (vyp.) této funkce.

### **Nabídka Dálkové nastavení**

#### **IR Function (IR Funkce)**

Proveďte nastavení IR funkce.

- **On (Zap.):** Vyberte "On (Zap.)", projektor lze ovládat dálkovým ovladačem z horního nebo předního IR přijímače.
- **Off (Vyp.):** Po výběru možnosti "Off (Vyp.)" projektor nelze ovládat dálkovým ovladačem. Výběrem možnosti "Off (Vyp.)" bude možné používat klávesy klávesnice.

#### **User1(Uživatel1)/ User2(Uživatel2)/ User3(Uživatel3)**

Slouží k přiřazení výchozí funkce pro User1(Uživatel1), User2(Uživatel2) nebo User3(Uživatel3), a to z funkcí Test Pattern (Testovací vzorek), Brightness (Jas), Contrast (Kontrast), Sleep Timer (Časovač vypnutí), Color Matching (Shoda barev), Color Temp. (Teplota barev), Gamma, Projection (Projekce) a Lamp Settings (Nastavení lampy).

#### **Nabídka ID projektoru**

Definici ID lze nastavit nabídkou (rozsah 0 - 99) a umožňuje uživateli ovládat individuální projektor pomocí příkazu RS232.

### **Nabídka 12V spoušť**

Tato funkce slouží k aktivaci nebo deaktivaci spouštěče.

 **Poznámka:** *3,5mm konektor mini jack s výstupem 12 V 500 mA (max.) pro ovládání reléového systému.*

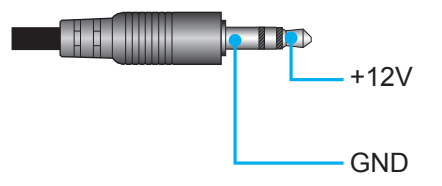

- **On (Zap.)**: Volbou "On (Zap.)" aktivujete spoušť.
- **Off (Vyp.)**: Volbou "Off (Vyp.)" aktivujete spoušť.

### **Nabídka Možnosti**

#### **Language (Jazyk)**

Zde lze vybrat jazyk nabídky OSD: angličtina, němčina, francouzština, italština, španělština, portugalština, zjednodušená čínština, tradiční čínština, japonština, korejština a ruština.

#### **Menu Settings (Nastavení menu)**

Slouží k nastavení umístění nabídky na ploše a ke konfiguraci nastavení časovače nabídky.

- **Menu Location (Umístění menu)**: Vyberte umístění nabídky na promítací ploše.
- **Menu Timer (Menu časovače)**: Nastavte délku zobrazení nabídky OSD na promítací ploše.

#### **Auto Source (Auto zdroj)**

Volbou této možnosti projektor automaticky najde dostupný vstupní zdroj.

#### **Input Source (Vstupní zdroj)**

Slouží k výběru vstupního zdroje HDMI 1, HDMI 2 a VGA.

#### **High Altitude (Velká nadm. výška)**

Když je vybrána možnost "On (Zap.)", ventilátory se budou otáčet rychleji. Tato funkce je vhodná ve vyšších nadmořských výškách, kde je řídký vzduch.

#### **Display Mode Lock (Mód zobrazení uzamčen)**

Volbou "On (Zap.)" nebo "Off (Vyp.)" zamkněte nebo odemkněte nastavení režimu zobrazení.

#### **Keypad Lock (Zámek klávesnice)**

Když je funkce zámek klávesnice nastavena na "On (Zap.)", klávesnice bude zamknutá. Projektor lze ovšem ovládat dálkovým ovladačem. Výběrem možnosti "Off (Vyp.)" bude možné znovu používat klávesnici.

#### **Information Hide (Skrýt informace)**

Aktivací této funkce se skryje zpráva s informacemi.

- **Off (Vyp.):** Volbou "Off (Vyp.)" zobrazíte zprávu "hledání".
- **On (Zap.):** Volbou "On (Zap.)" skryjete zprávy s informacemi.

#### **Logo**

Tato funkce slouží k nastavení požadované úvodní obrazovky. Provedené změny se projeví při příštím zapnutí projektoru.

- **Default (Výchozí):** Výchozí úvodní obrazovka.
- **Neutral (Neutrální):** Na úvodní obrazovce se nezobrazí logo.

#### **Background Color (Barva pozadí)**

Touto funkcí nastavíte zobrazení modré, červené, zelené nebo šedé barvy, žádné barvy, když není k dispozici žádný signál.

### **Nabídka Reset**

#### **ResetOSD(ResetovatOSD)**

Slouží k obnovení výchozích továrních nastavení nabídky OSD.

#### **Reset to Default (Obnovit výchozí)**

Slouží k obnovení výchozích hodnot všech nastavení.

# <span id="page-38-0"></span>**ÚDRŽBA**

## **Nabídka Info**

Zde jsou zobrazeny následující informace o projektoru:

- Regulatory (Regulační)
- Serial Number (Seriové číslo)
- Source (Zdroj)
- Resolution (Rozlišení)
- Refresh Rate
- Display Mode (Mód zobrazení)
- Lamp Hours (Hodiny lampy)
- Projector ID(ID projektoru)
- Filter Usage Hours
- Brightness Mode (Mód jasu)
- FW Version (FW verze)

# <span id="page-39-0"></span>**ÚDRŽBA**

## <span id="page-39-1"></span>**Výměna lampy (pouze pracovníci údržby)**

Tento projektor automaticky detekuje životnost žárovky lampy. Když se blíží konec její životnosti, zobrazí se upozornění.

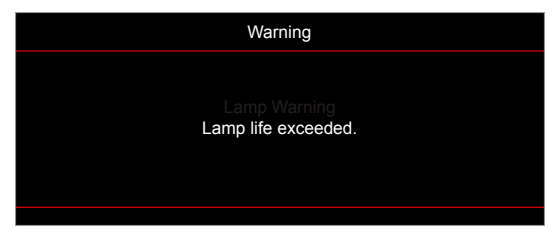

Když se toto upozornění zobrazí, obraťte na místního prodejce nebo servisní středisko a co nejdříve nechte žárovku lampy vyměnit. Před výměnou žárovky lampy zkontrolujte, zda projektor vypnutý, odpojte napájecí kabel a nechte projektor a žárovku lampy alespoň 30 minut vychladnout.

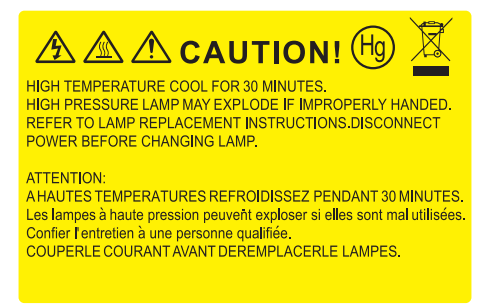

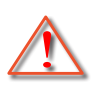

Varování: Je-li projektor namontován pod stropem, buďte při otevírání krytu lampy opatrní. Při výměně lampy u stropní montáže doporučujeme použit ochranné brýle. Dejte pozor, aby z projektoru vypadly žádné uvolněné předměty.

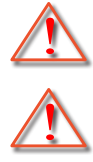

Varování: Komora lampy je horká! Před výměnou lampy ji nechte ochladit!

Varování: K omezení rizika zranění neupusťte modul lampy nebo nesahejte na žárovku lampy. Žárovka se může rozbít a způsobit zranění.

# **ÚDRŽBA**

## <span id="page-40-0"></span>**Výměna lampy (pokračování)**

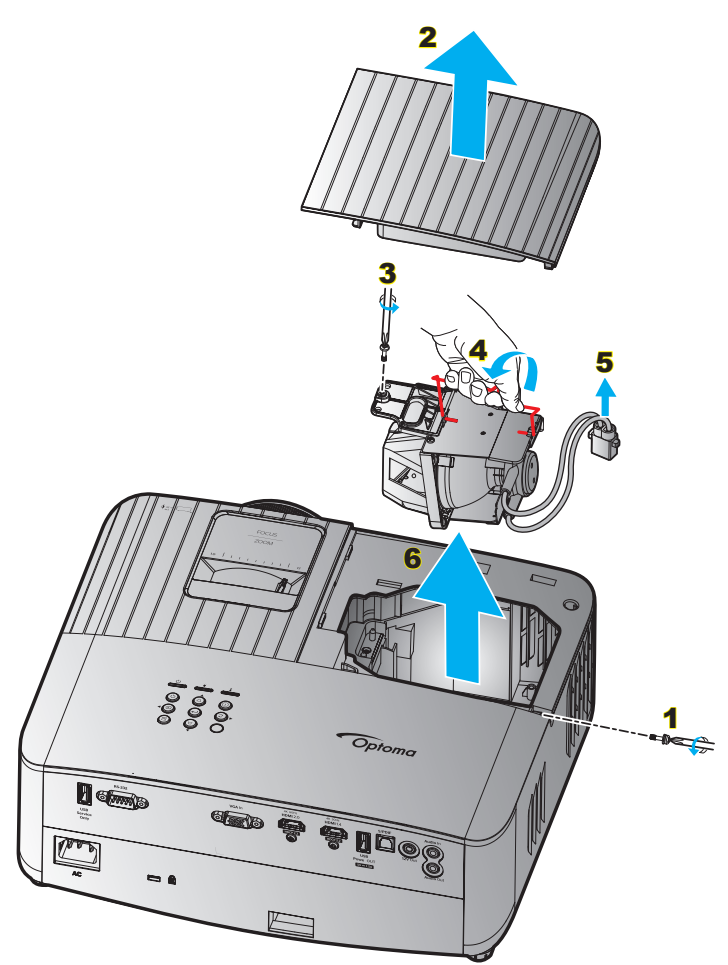

#### Postup:

- 1. Vypněte napájení projektoru stisknutím tlačítka " $\bigcirc$ " na klávesnici projektoru nebo tlačítka " $\bigcirc$ " na dálkovém ovladači.
- 2. Nechte projektor v posledních 30 minutách vychladit.
- 3. Odpojte napájecí šňůru.
- 4. Odmontujte šroub, kterým je připevněn horní kryt. 1
- 5. Sejměte kryt lampy. 2
- 6. Odmontujte šroubek na modulu lampy. 3
- 7. Zvedněte rukojeť lampy. 4
- 8. Odpojte kabel lampy. 5
- 9. Opatrně vyjměte modul lampy. 6
- 10. Při výměně modulu lampy postupujte podle předchozích kroků, ale v opačném pořadí.
- 11. Zapněte projektor a vynulujte počítadlo lampy.
- 12. Vynulování lampy: (i) Stiskněte tlačítko "Nabídka" → (ii) Vyberte "Setup (Nastavení)" → (iii) Vyberte "Lamp Settings (Nastavení lampy)"  $\rightarrow$  (iv) Vyberte "Lamp Reset (Vynulování lampy)"  $\rightarrow$  (v) Vyberte "Yes (Ano)".

#### **Poznámka:**

- *Projektor nelze zapnout, pokud nebyl zpět na místo vrácen kryt lampy.*
- *Nedotýkejte se skleněné části lampy. Mastnota z rukou může způsobit prasknutí lampy. V případě náhodného dotyku očistěte modul lampy suchým hadříkem.*

### <span id="page-41-0"></span>**Kompatibilní rozlišení**

#### *Kompatibilita videa*

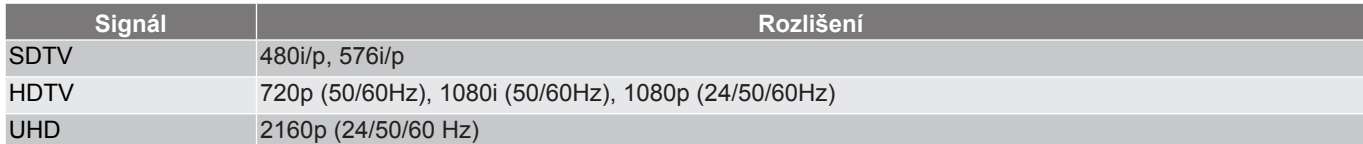

#### Podrobnosti o časování obrazu:

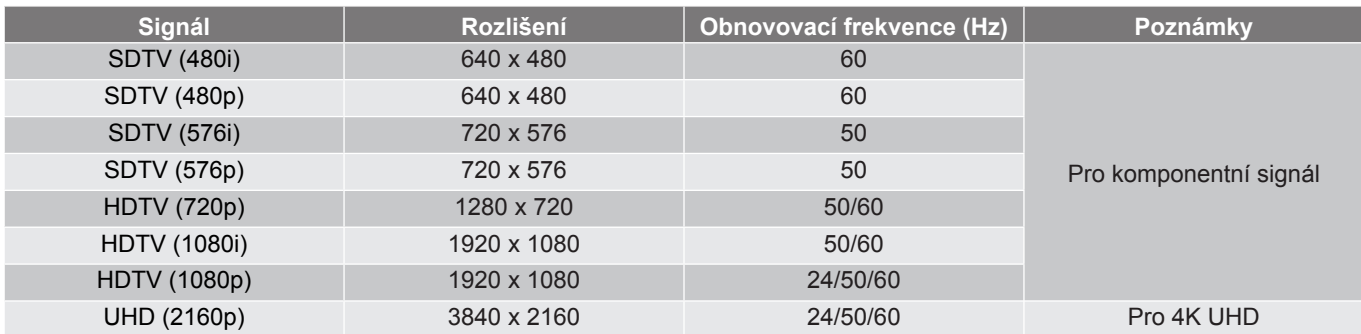

 **Poznámka:** *Doba hledání V/V portu je méně než 5 sekund, kromě portu HDMI.*

### *Kompatibilita s počítačem*

#### Standardy VESA (kompatibilita s analogovým RGB):

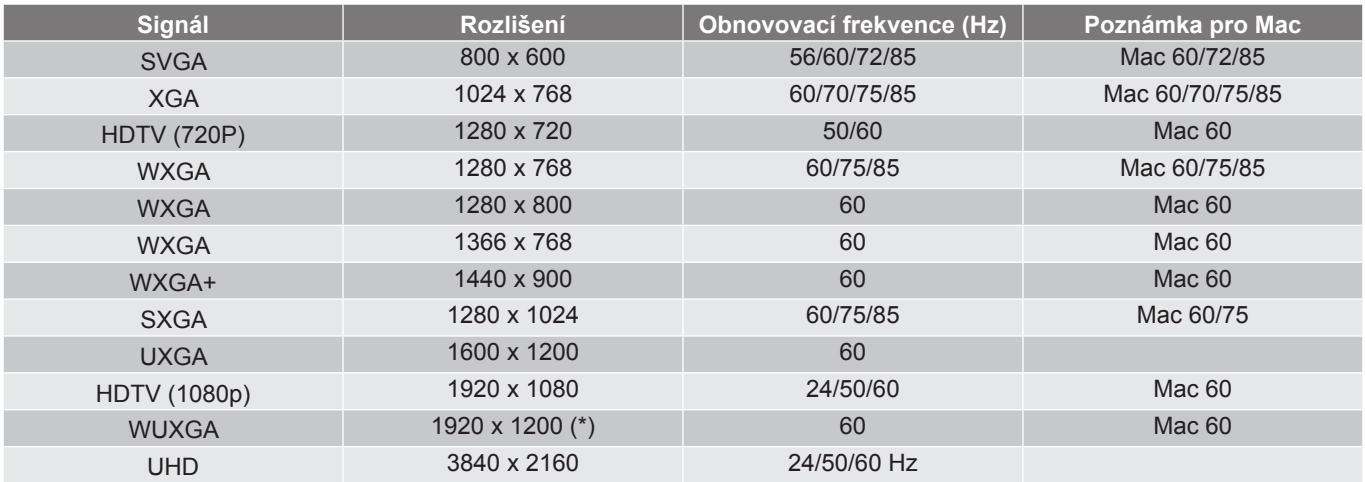

 **Poznámka:** *(\*) Režim 1920 x 1200 při 60 Hz podporuje pouze RB (omezené zakrytí).*

Tabulka časování pro PC:

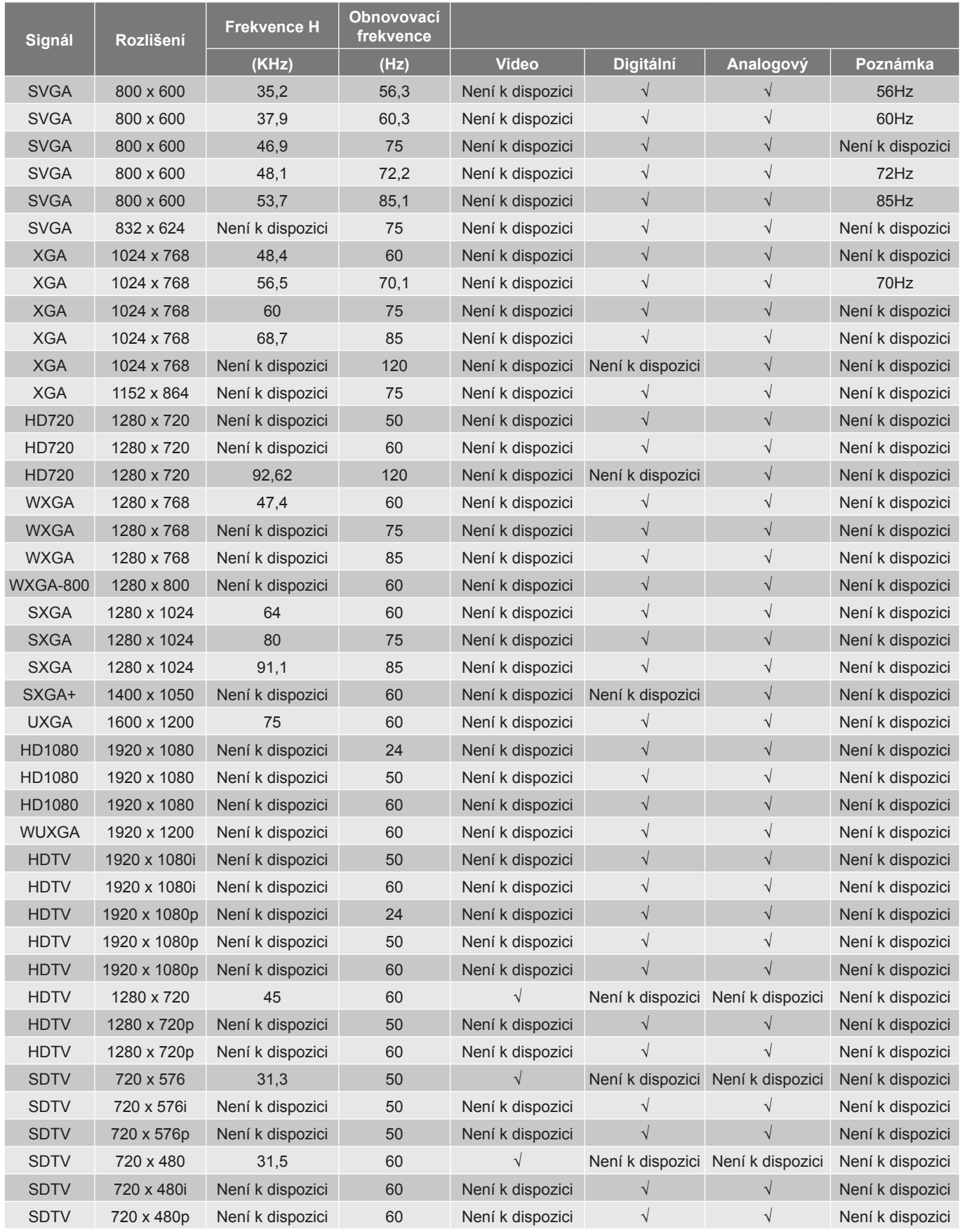

**Poznámka:** "√" znamená, že rozlišení je podporováno, "Není k dispozici" znamená, že rozlišení není *podporováno.*

#### Tabulka časování pro MAC:

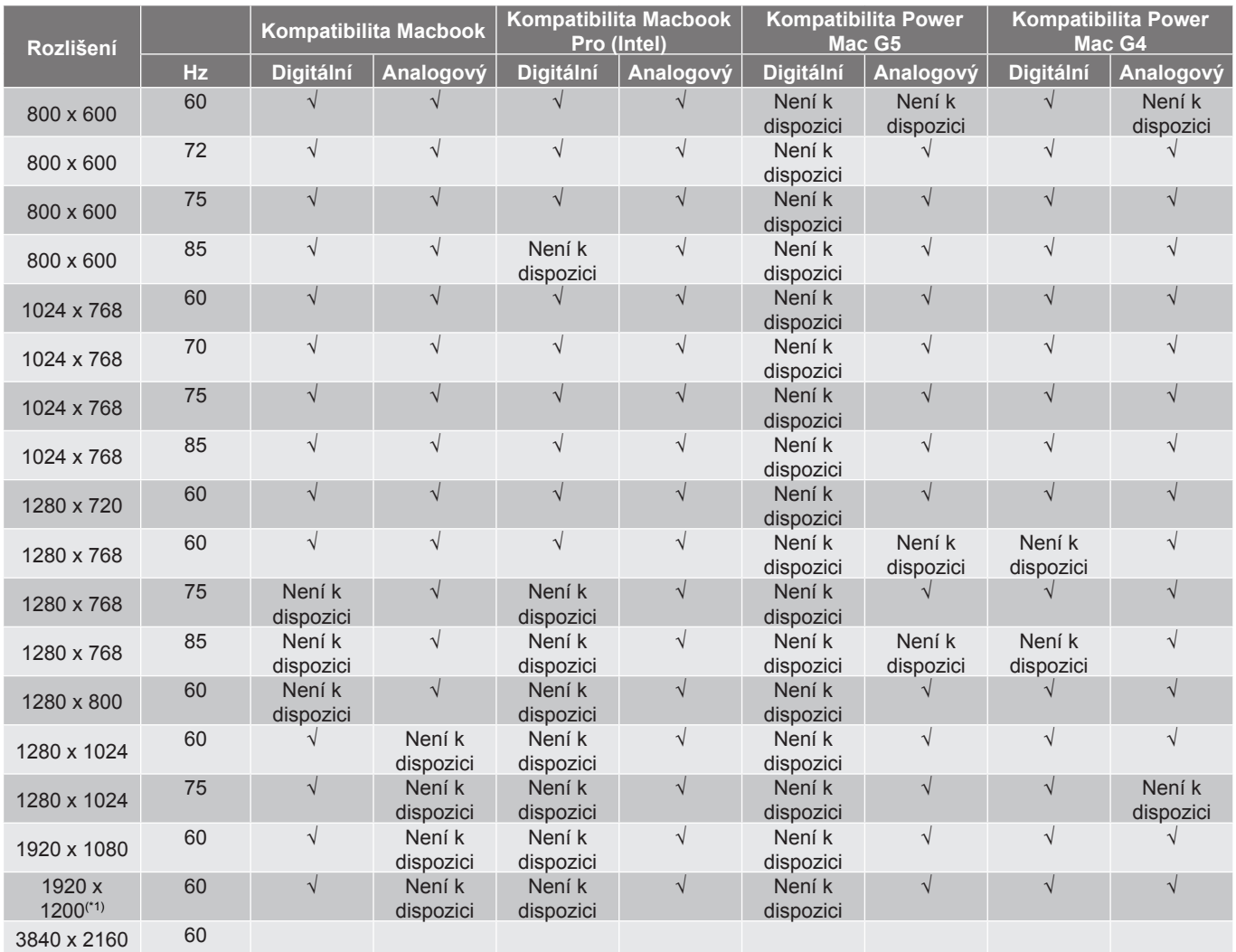

#### **Poznámka:**

- *"*√*" znamená, že rozlišení je podporováno, "Není k dispozici" znamená, že rozlišení není podporováno.*
- *(\*1) Režim 1920 x 1200 při 60 Hz podporuje pouze RB (omezené zakrytí).*

### *Vstupní signál pro HDMI*

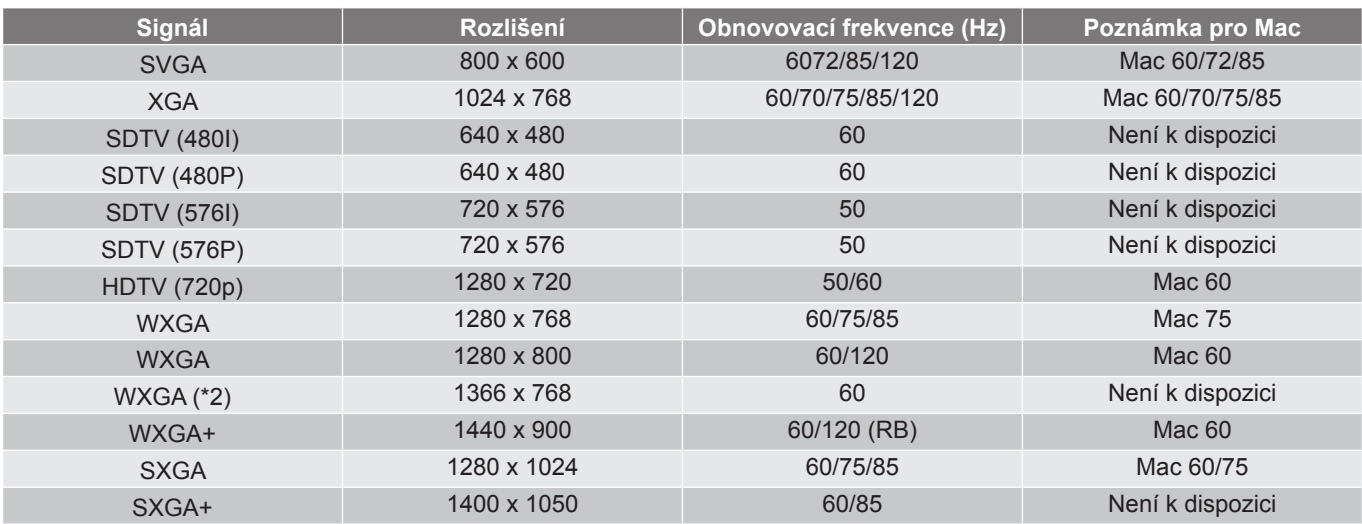

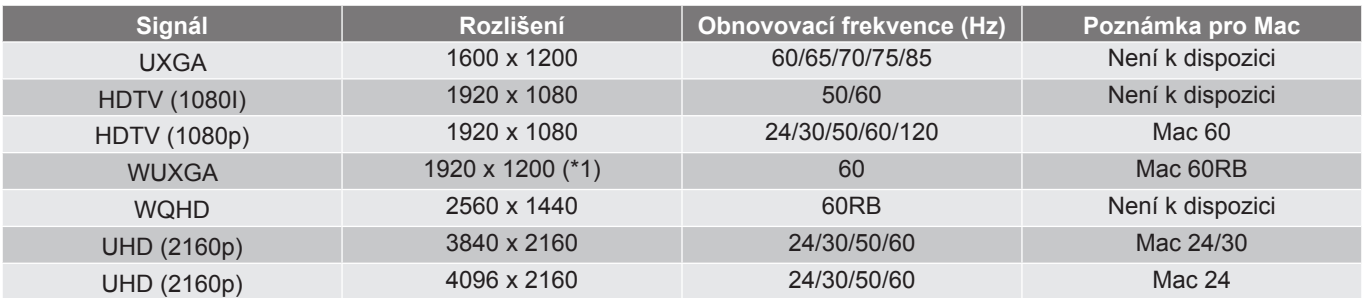

#### **Poznámka:**

- *"*√*" znamená, že rozlišení je podporováno, "Není k dispozici" znamená, že rozlišení není podporováno.*
- *(\*1) Režim 1920 x 1200 při 60 Hz podporuje pouze RB (omezené zakrytí).*
- *(\*2) Standardní časování systému Windows 10.*

### *Tabulky údajů EDID (Extended Display Identification Data)*

Digitální signál (HDMI 2.0):

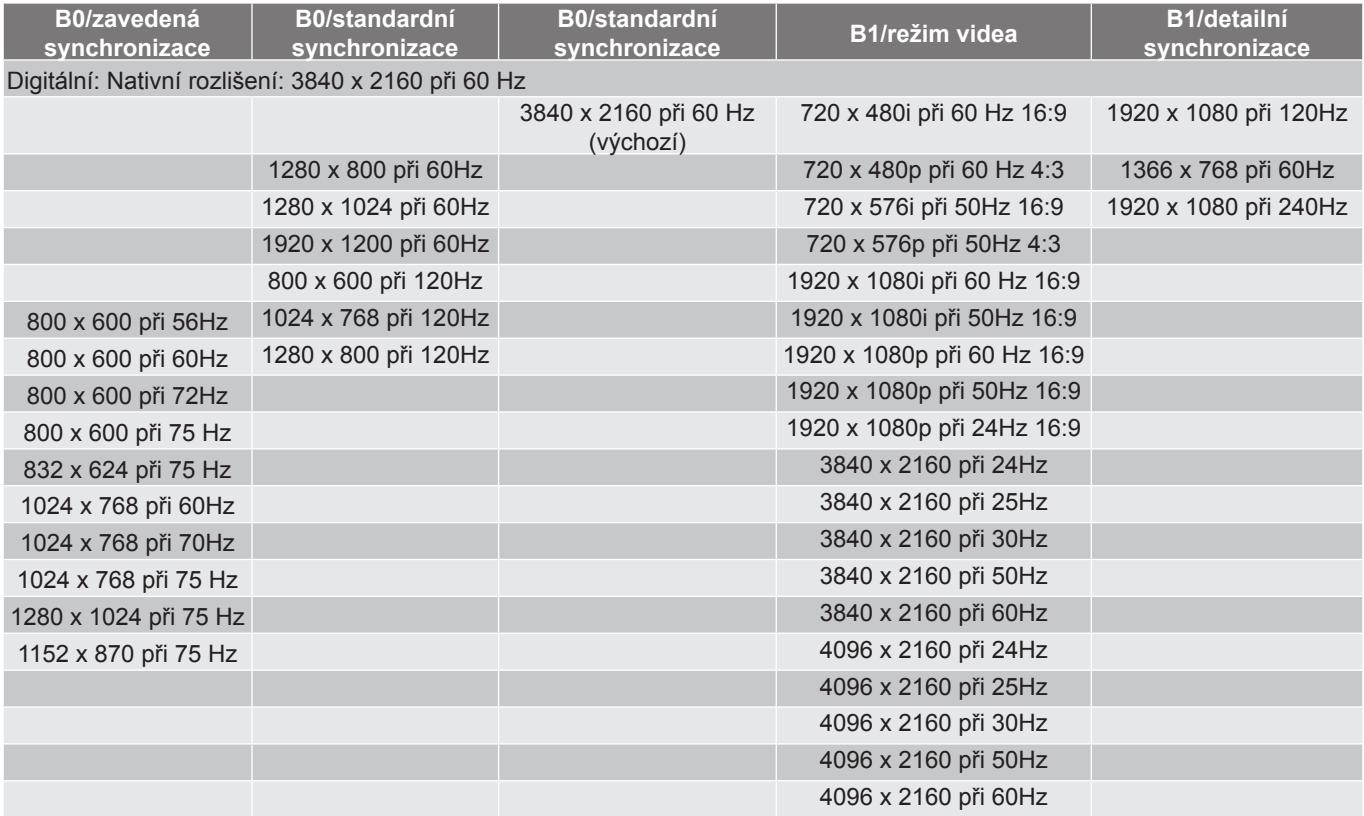

#### Analogový signál:

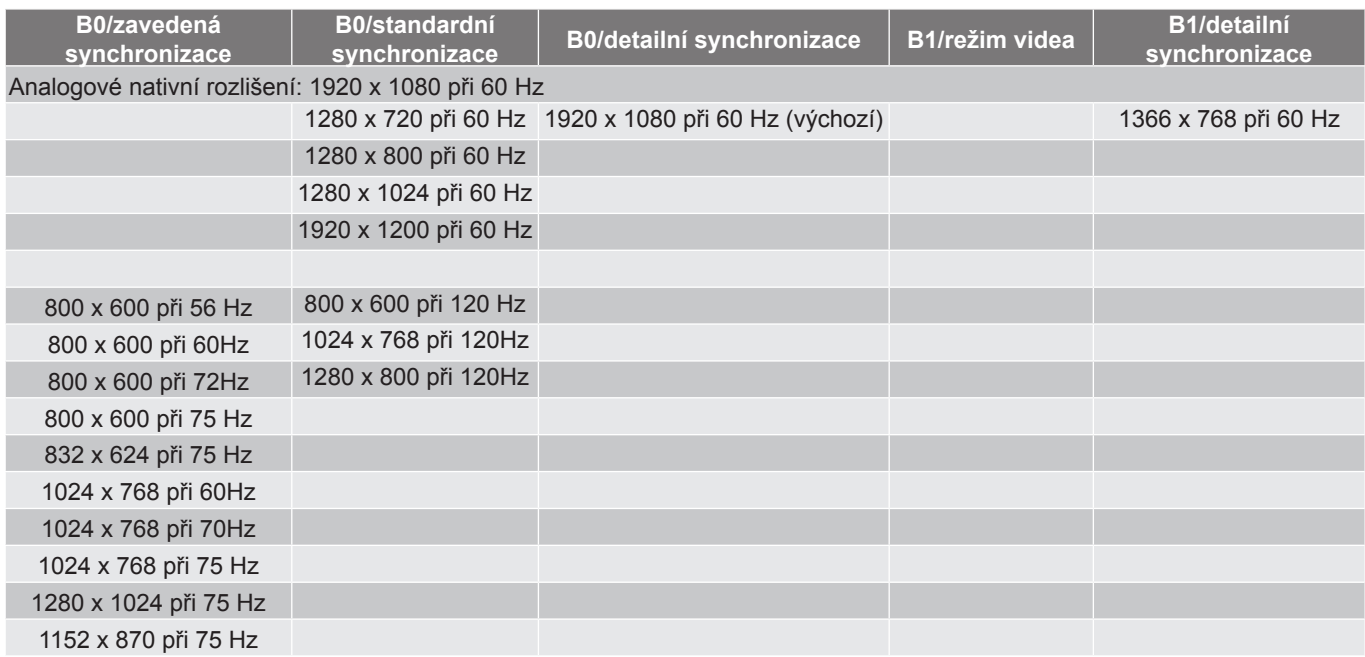

### *3D časování*

#### Pro Blu-ray 3D (HDMI 1.4a):

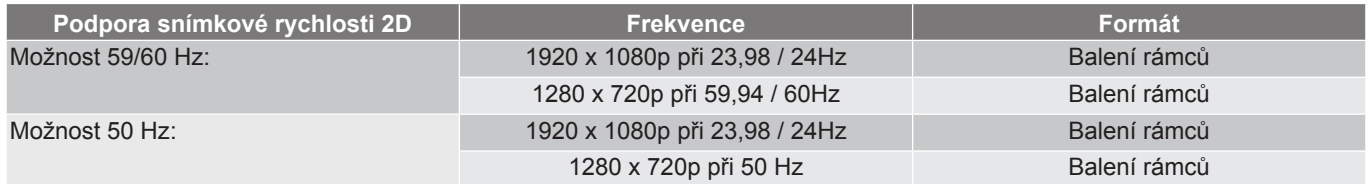

#### Pro PC:

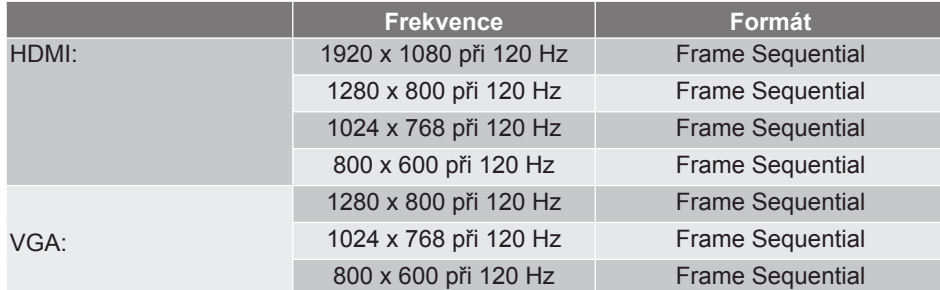

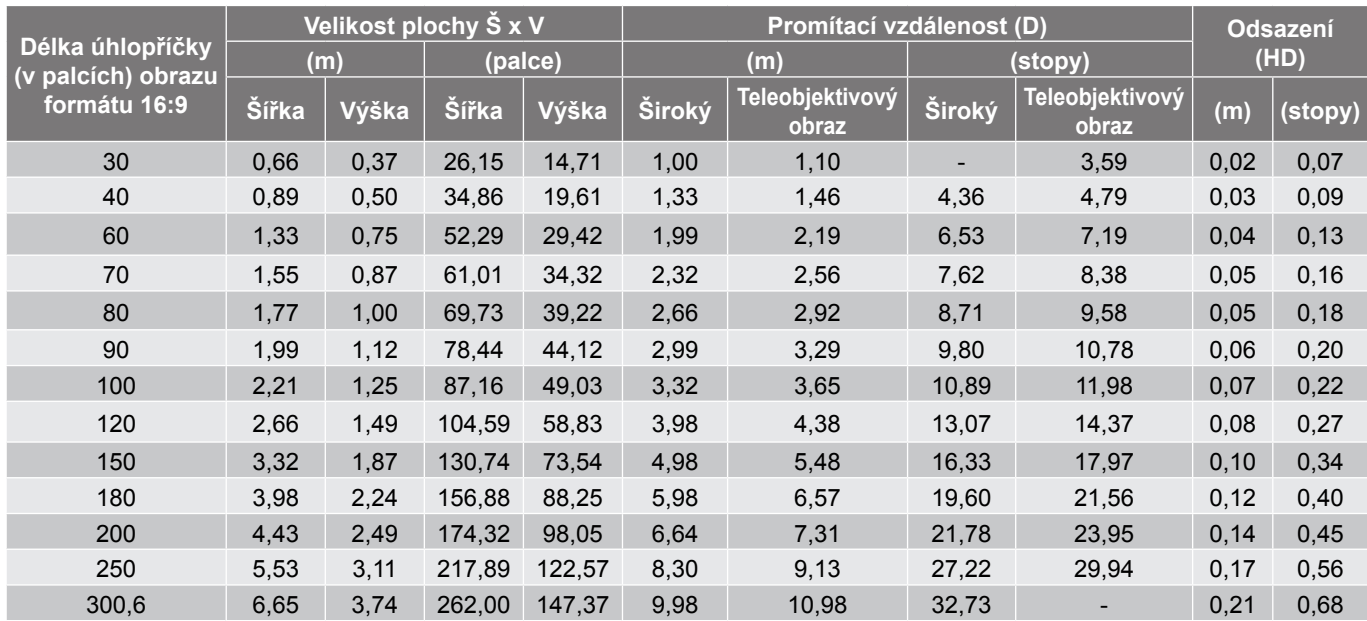

## <span id="page-46-1"></span><span id="page-46-0"></span>**Velikost obrazu a promítací vzdálenost**

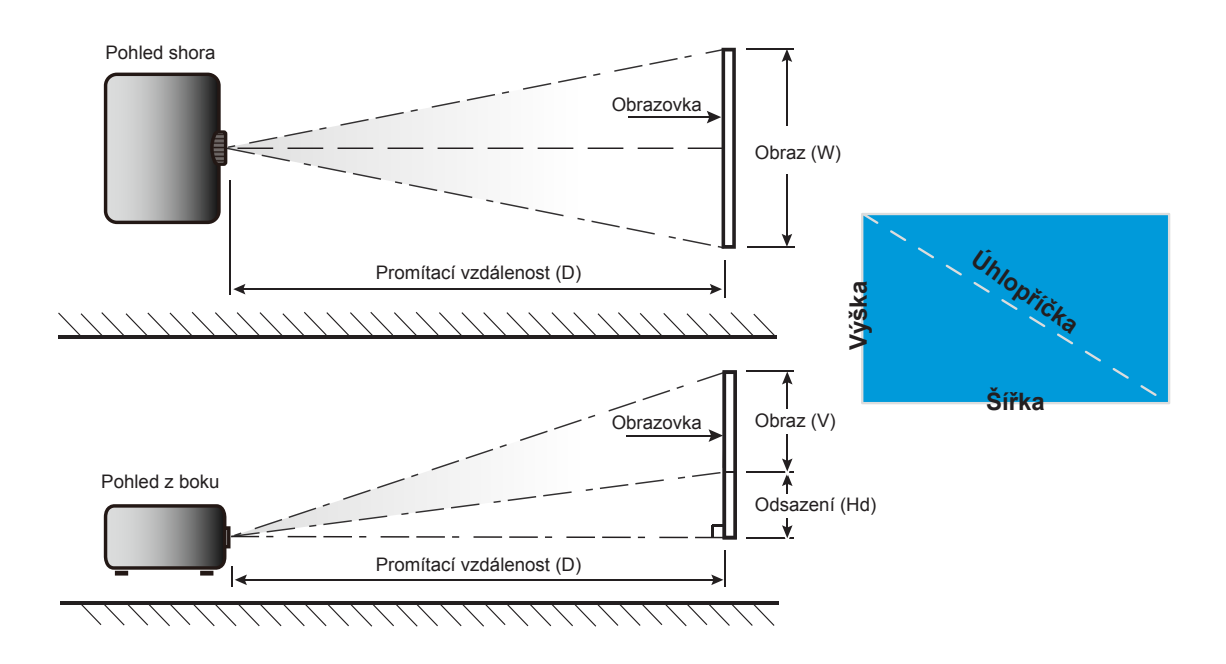

## <span id="page-47-0"></span>**Rozměry projektoru a stropní instalace**

- 1. Aby se zabránilo poškození projektoru, použijte stropní držák Optoma.<br>2. Pokud chcete použít jinou soupravu pro montáž projektoru, ujistěte se.
- 2. Pokud chcete použít jinou soupravu pro montáž projektoru, ujistěte se, že použité šrouby splňují následující parametry:
- Typ šroubu: M4 pro dvoubodovou montáž nebo M6 pro jednobodovou montáž
- Minimální délka šroubu: 10mm

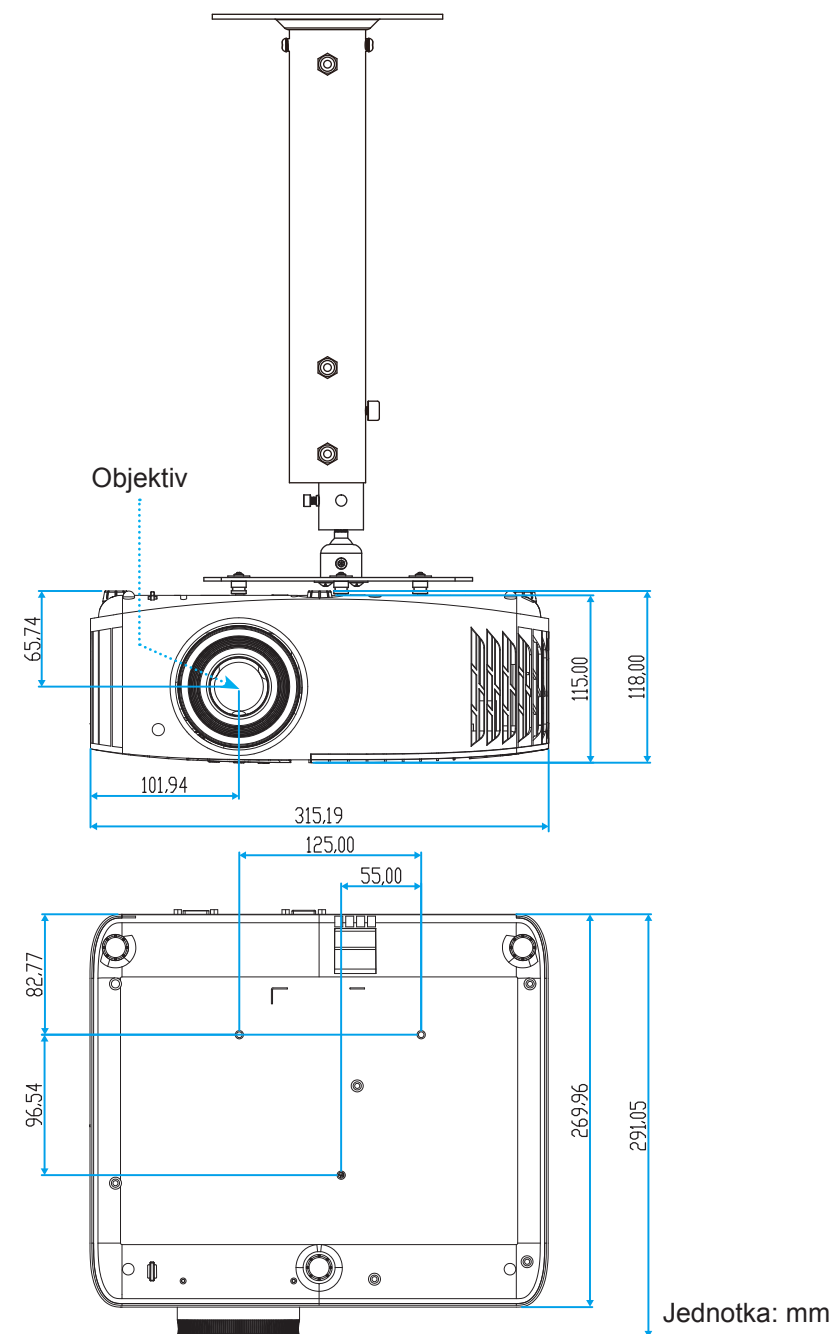

 **Poznámka:** *Uvědomte si, že škody vzniklé nesprávnou montáží ruší platnost záruky.*

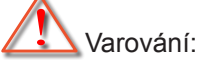

- Pokud zakoupíte stropní držák jiného výrobce, použijte šrouby správné velikosti. Velikost šroubu se bude lišit v závislosti na tloušťce montážní desky.
- Mezi stropem a spodní stranou projektoru musí být zachována mezera alespoň 10 cm.
- Neumísťujte projektor v blízkosti zdroje tepla.

<span id="page-48-0"></span>**Kód IR dálkového ovládání**

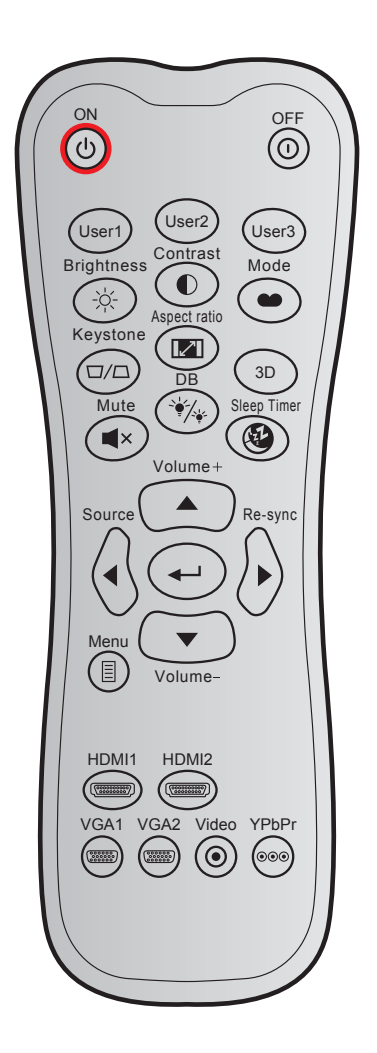

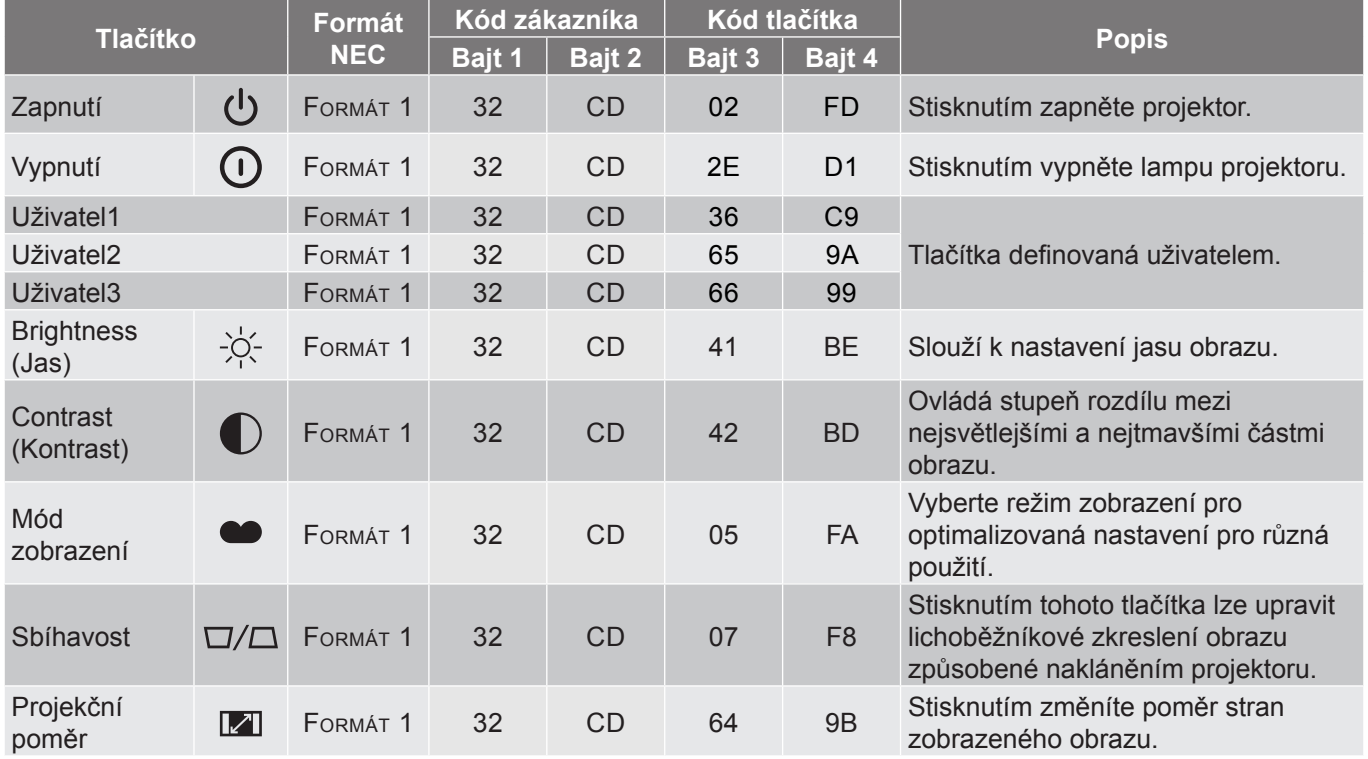

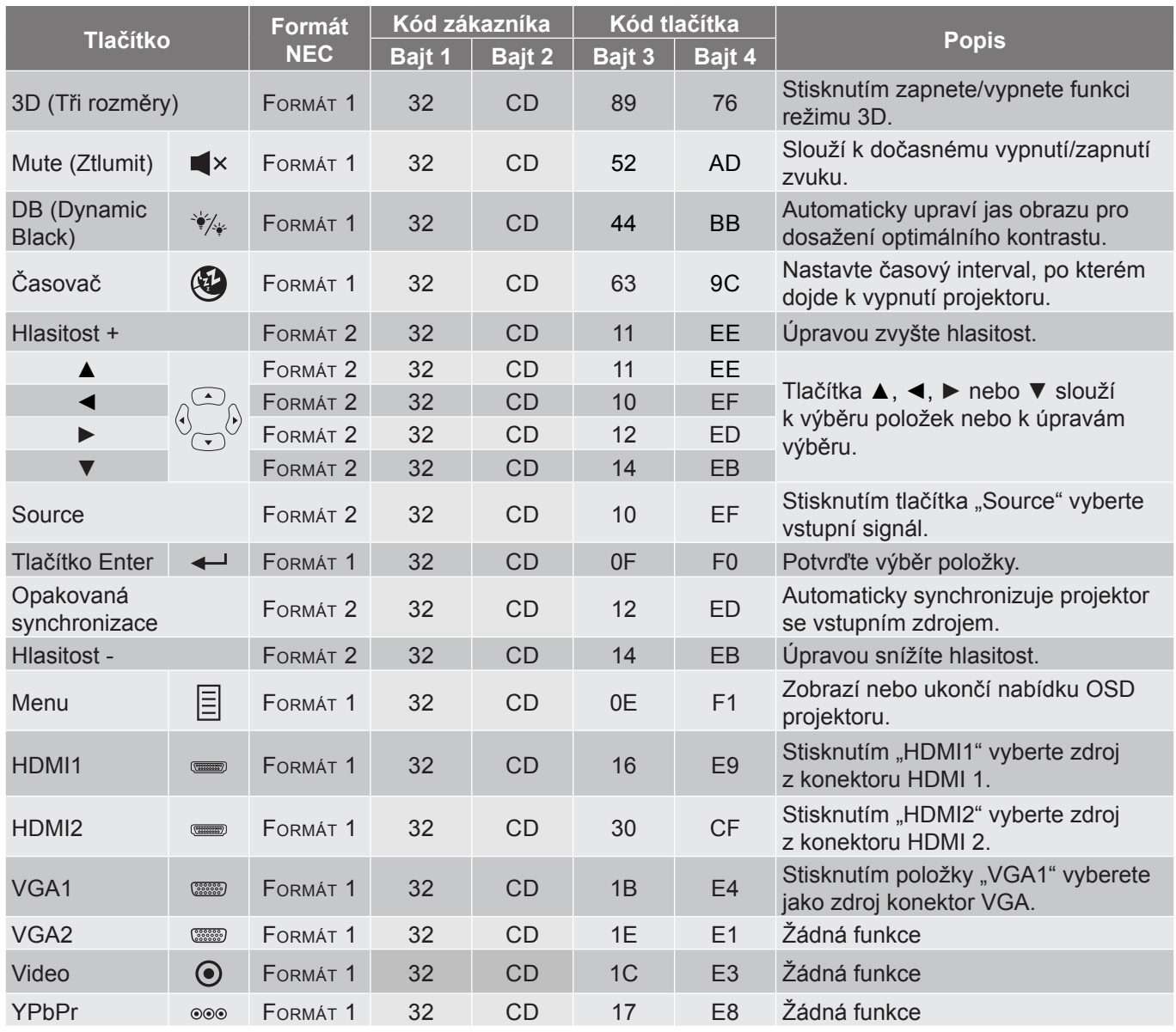

## <span id="page-50-0"></span>**Odstraňování problémů**

Dojde-li k problémům s projektorem, řiďte se následujícími informacemi. Pokud problem přetrvává,kontaktujte prosím Vašeho lokálního distributora nebo servisní centrum.

## **Problémy s obrazem**

*Na promítací ploše se neobjevuje žádný obraz.*

- Ujistěte se, že jsou všechny kabely a spojení správně a pevně připojeny, jak je popsáno v kapitole "Instalace".
- Zkontrolujte, zda v konektorech nejsou ohnuty či odlomeny kolíky.
- · Zkontrolujte, zda je projekční lampa správně nainstalovaná. Viz část "Výměna lampy" na stránkách *[40](#page-39-1)-[41](#page-40-0)*.
- · Zkontrolujte, zda není zapnutá funkce "Ztlumit".
- *Obraz je rozostřený*
	- Upravte podle potřeby zaostřovacím kroužkem. Viz stránka *[16](#page-15-1)*.
	- Ujistěte se, zda se promítací plocha nachází v požadované vzdálenosti od projektoru. (Viz stránka *[47](#page-46-1)*).
- *Obraz se táhne, pokud je zobrazení v režimu 16:9 DVD.*
	- Když přehráváte anamorfní DVD nebo 16:9 DVD, projektor zobrazí nejlepší obraz ve formátu 16: 9 na straně projektoru.
	- Přehráváte-li titul ve formátu LBX, změňte formát projektoru pomocí mabídka zobrazovaného na ploše (OSD).
	- Přehráváte-li titul ve formátu 4:3, změňte formát 4:3 v projektoru pomocí mabídka zobrazovaného na ploše (OSD).
	- Na vašem DVD přehrávači nastavte formát zobrazení s poměrem stran 16:9 (široký).
- *Obraz je příliš malý nebo příliš velký*
	- Upravte páčku zoomu na horní straně projektoru.
	- Projektor posuňte blíž nebo dál od promítací plochy.
	- Stiskněte "Nabídka" na panelu projektoru a přejděte na "Display (Obrázek)-->Aspect Ratio (Projekční poměr)". Vyzkoušejte různá nastavení.
- *Obraz má zešikmené boční okraje:*
	- Je-li to možné, změňte polohu projektoru tak, aby byl směřoval na střed promítací plochy a byl pod ní.
- *Obraz je převrácený*
	- V nabídce OSD vyberte funkci "Setup (Nastavení)-->Projection (Projekce)" upravte směr obrazu.
- *Rozmazaný dvojitý obraz*
	- Zkontrolujte, zda "Display Mode (Mód zobrazení)" není 3D, aby se zabránilo rozmazanému dvojitému 2D obrazu.

## <span id="page-51-0"></span>**Jiné problémy**

*Projektor přestal reagovat na všechny ovládací prvky*

Pokus je to možné, projektor vypněte, odpojte napájecí kabel od sítě a počkejte nejméně 20 sekund.

*Lampa vyhořela nebo praskla*

 Když lampa dospěje ke konci své životnosti, vyhoří nebo hlasitě praskne. Pokud se toto stane, projektor nelze zapnout, dokud lampa nebude vyměněna. Při výměně lampy postupujte podle pokynů v části "Výměna lampy" na stránkách *[40](#page-39-1)[-41](#page-40-0)*.

### **Problémy s dálkovým ovládáním**

 $\boxed{?}$ *Nefunguje-li dálkové ovládání*

- Zkontrolujte, zda je pracovní úhel dálkového ovládání v rozsahu ±15° vůči přijímači IR na projektoru.
- Mezi dálkovým ovládáním a projektorem nesmí být překážky. Postavte se do vzdálenosti 7 metrů (~ 22 stop) od projektoru.
- Zkontrolujte správné vložení baterií.
- Pokud jsou baterie vybité, vyměňte je.

### **Varovné indikátory**

Když se rozsvítí nebo rozblikají výstražné indikátory (viz níže), projektor se automaticky vypne:

- Indikátor LED "LAMPA" svítí červeně a pokud indikátor "Napájení/pohotovostní režim" bliká červeně.
- Indikátor LED "TEPLOTA" svítí červeně a pokud indikátor "Napájení/pohotovostní režim" bliká červeně. Znamená to, že projektor je přehřátý. Za normálních okolností se může projektor znovu zapnout.
- Indikátor LED "TEPLOTA" bliká červeně a pokud indikátor "Napájení/bezpečnostní režim" bliká červeně.

Odpojte napájecí kabel od projektoru, počkejte 30 sekund a akci zopakujte. Pokud se výstražné indikátory znovu rozsvítí, požádejte o pomoc nejbližší servisní středisko.

## **Zprávy indikátorů LED**

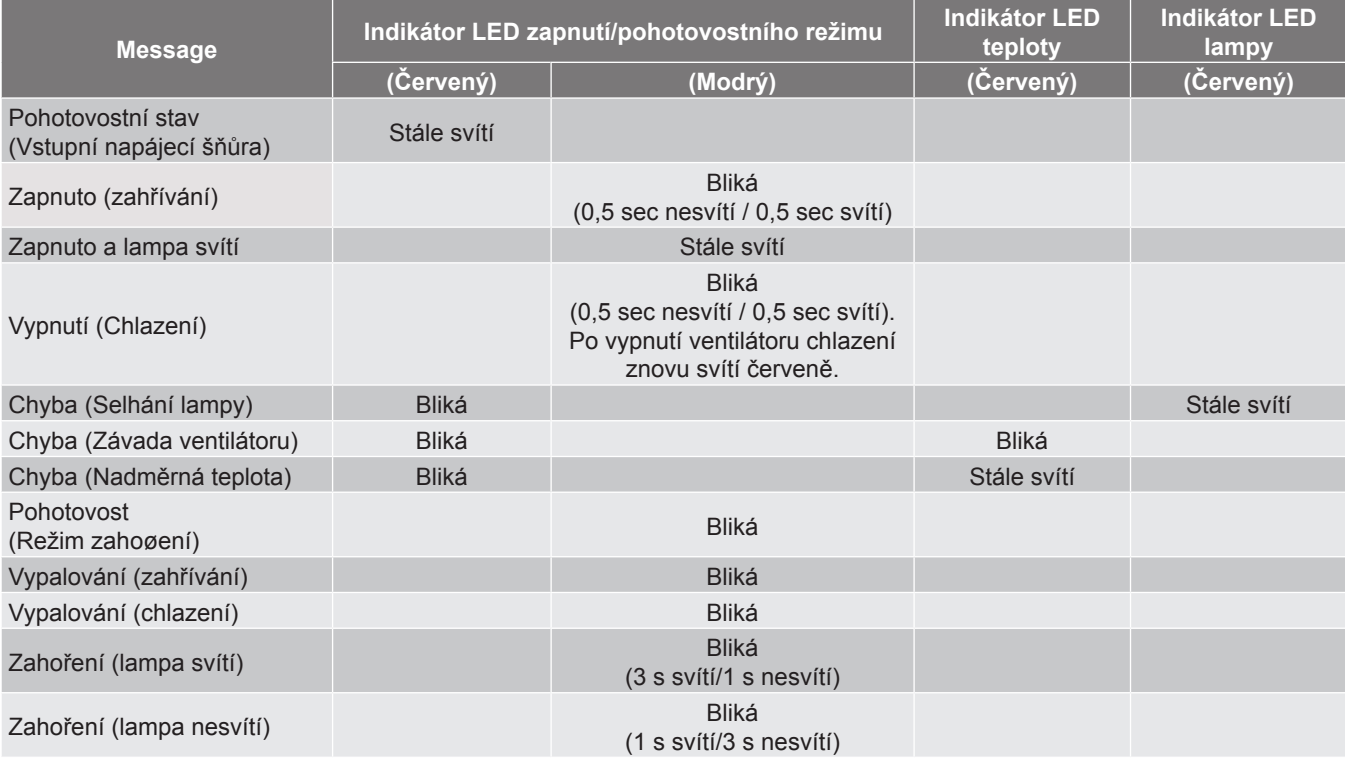

Vypnutí:

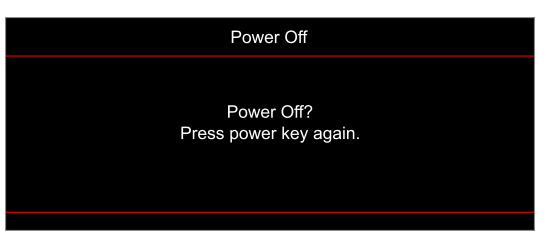

Upozornění na stav teploty:

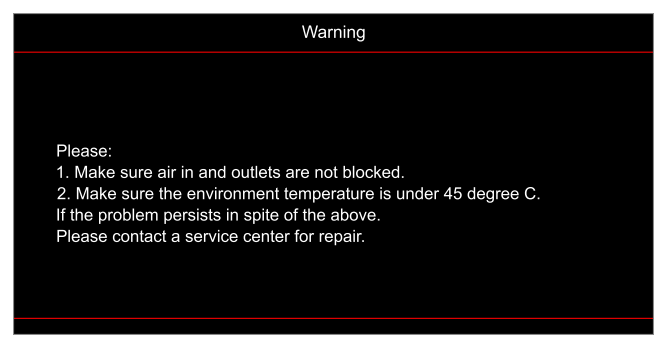

Upozornění na stav lampy:

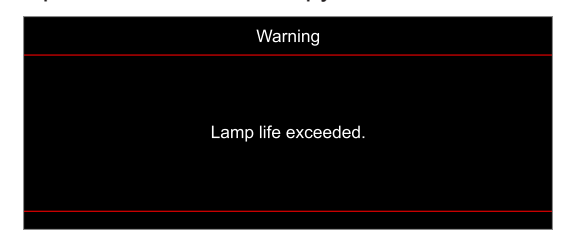

Závada vent:

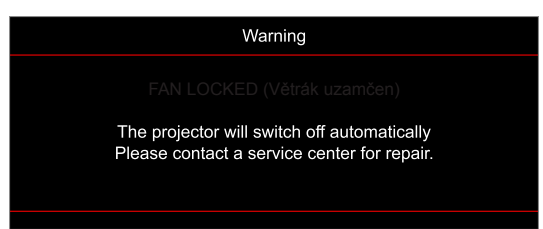

Mimo rozsahu zobrazení:

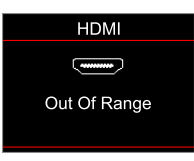

Varování při vypnutí:

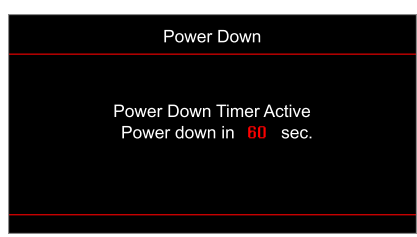

## <span id="page-54-0"></span>**Technické údaje**

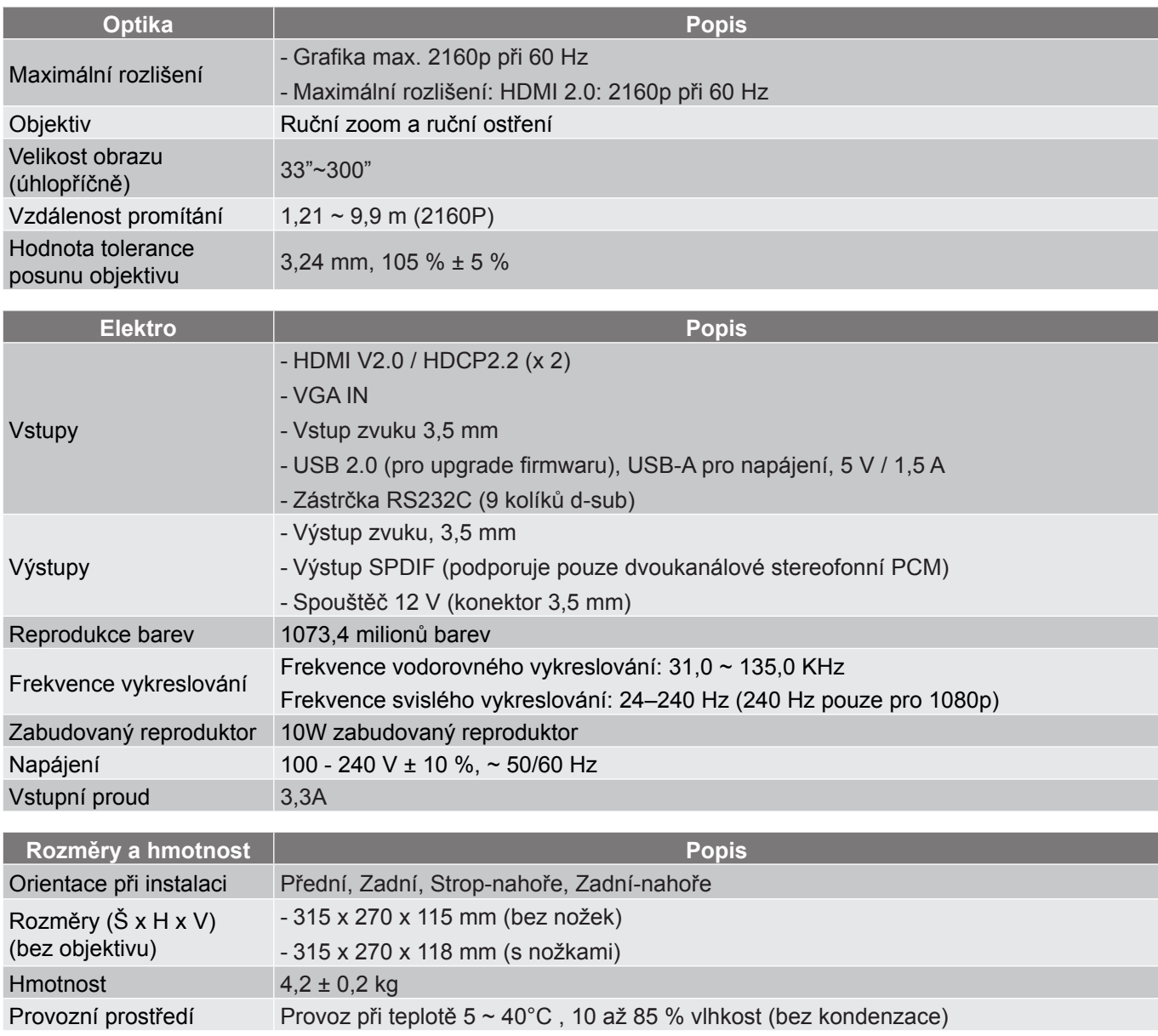

 **Poznámka:** *Změny specifikací bez předchozího upozornění vyhrazeny.*

## <span id="page-55-0"></span>**Globální zastoupení Optoma**

V případě potřeby servisních služeb nebo konzultace se obraťte na místní zastoupení firmy.

### **USA**

47697 Westinghouse Drive, **(1)** 888-289-6786 Fremont, CA 94539, USA 510-897-8601 www.optomausa.com services@optoma.com

#### **Kanada**

47697 Westinghouse Drive, **1, 1988-289-6786** Fremont, CA 94539, USA 510-897-8601<br>www.optomausa.com 510-897-8601

### **Latinská Amerika**

47697 Westinghouse Drive, **888-289-6786**<br>Fremont, CA 94539, USA [8] 510-897-8601 Fremont, CA 94539, USA www.optomausa.com services@optoma.com

### **Evropa**

Unit 1, Network 41, Bourne End Mills, Hemel Hempstead, Herts, HP1 2UJ, United Kingdom (1+44 (0) 1923 691 800 www.optoma.eu - Fight +44 (0) 1923 691 888 Servisní tel : +44 (0)1923 691865 service@tsc-europe.com

## **Benelux BV**<br>Randstad 22-123

Nizozemsko www.optoma.nl

### **Francie**

Bâtiment E 81-83 avenue Edouard Vaillant 92100 Boulogne Billancourt, France

### **Španělsko**

C/ José Hierro, 36 Of. 1C  $\binom{1}{4}$  +34 91 499 06 06<br>28522 Rivas VaciaMadrid.  $\binom{1}{1}$  +34 91 670 08 32 28522 Rivas VaciaMadrid, Španělsko

### **Německo**

Am Nordpark 3 41069 Mönchengladbach Německo

#### **Skandinávie**

Lerpeveien 25 3040 Drammen

PO.BOX 9515 3038 Drammen Norsko

#### **Korea**

**56 Čeština**

WOOMI TECH.CO.,LTD. **(** +82+2+34430004 4F, Minu Bldg.33-14, Kangnam-Ku, +82+2+34430005 Soul,135-815, KOREA korea.optoma.com

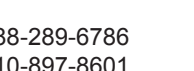

**& services@optoma.com** 

Randstad 22-123  $\begin{array}{|c|c|c|}\n\hline\n & +31 & (0) & 36 & 820 & 0252 \\
\hline\n1316 & BW$  Almere  $\boxed{6}$  +31 (0) 36 548 9052

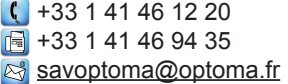

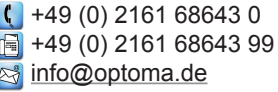

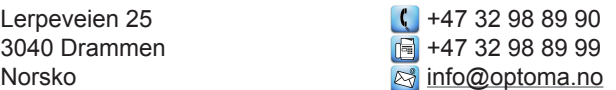

## **Japonsko**

東京都足立区綾瀬3-25-18 株式会社オーエス info@os-worldwide.com コンタクトセンター:0120-380-495 www.os-worldwide.com

### **Tchaj-wan**

12F., No.213, Sec. 3, Beixin Rd., (1886-2-8911-8600<br>Xindian Dist., New Taipei City 231, a a +886-2-8911-6550 Xindian Dist., New Taipei City 231, Tchaj-wan, R.O.C. services@optoma.com.tw www.optoma.com.tw asia.optoma.com

## **Čína**

Room 2001, 20F, Building 4, No.1398 Kaixuan Road, **Cambridge 1486-21-62947376** Changning District  $\mathbb{F}$  +86-21-62947375 Shanghai, 200052, China servicecn@optoma.com.cn www.optoma.com.cn

## www.optoma.com